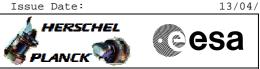

# Procedure Summary

### Objectives

This Herschel OBSM nominal procedure is used to perform the dump of the ACC SGM memory areas and the update of the corresponding ground image. The memory dump is commanded using TC(6,5) and the memory locations content is received on ground in TM(6,6) packets.

The procedures covers both ACC SGM A and SGM B.

The procedure assumes that the command stack has already been generated using the OBSM system and is ready for loading on the Manual Stack. The command stack generation activity is not covered by this procedure.

### Summary of Constraints

ACC in Operational Mode

Memory areas are dumped through  ${\rm TC(6,5)}{\it ;}$  this TC will be delayed

- when there is an ongoing: - TC(6,2) Load Memory Using Absolute Addresses
- TC(6,2) Load Memory Using Absolute Addresses - TC(6,5) Dump Memory Using Absolute Addresses
- TC(6,9) Check Memory Using Absolute Addresses
- TC(8,4,1,1) Copy Memory
  - . . . . . . . .

### Spacecraft Configuration

Start of Procedure

ACC in Operational Mode

End of Procedure

Same as start except: - ACC SGM A or/and SGM B memory dump executed

#### Reference File(s)

Input Command Sequences

Output Command Sequences OFCP244A OFCP244C

Referenced Displays

ANDS GRDS SLDS

## Configuration Control Information

| DATE     | FOP ISSUE | VERSION | MODIFICATION DESCRIPTION                                                                                                    | AUTHOR       | SPR REF |
|----------|-----------|---------|----------------------------------------------------------------------------------------------------|--------------|---------|
| 18/02/08 | 1         | 1       | Created                                                                                                    | lstefanov-hp |         |
| 30/12/08 | 2         |         | <ol> <li>updated TC Seq. names and descriptions</li> <li>current steps 4 and 14 updated: separate sub-steps created for BSW WP, ASW WP,<br/>BSW NP and ASW NP dump command stacks manipulation</li> </ol> | lstefanov-hp |         |

|                                                                                                    | Doc No. : PT-HMOC- | OPS-FOP-6001-OPS-OAH |
|----------------------------------------------------------------------------------------------------|--------------------|----------------------|
|                                                                                                    | Fop Issue :        | 3.0                  |
|                                                                                                    | Issue Date:        | 13/04/10             |
| Update ACC SGM ground image from memory dump<br>File: H_FCP_OBS_2449.xls<br>Author: Liviu Stefanov |                    | esa                  |

| 1. corrected typo in steps 4.1, 4.3, 4.5, 4.7, 14.1, 14.3, 14.5 and 14.7: 'pmcsops' replaced |   |          |     |   |                                                                                              |              |  |
|----------------------------------------------------------------------------------------------|---|----------|-----|---|----------------------------------------------------------------------------------------------|--------------|--|
|                                                                                              | Ī |          |     |   | 1. corrected typo in steps 4.1, 4.3, 4.5, 4.7, 14.1, 14.3, 14.5 and 14.7: 'pmcsops' replaced |              |  |
| 13/04/09 2.3 Istelatiov-tip                                                                  |   | 13/04/09 | 2.3 | 3 | by 'hmcsops'                                                                                 | lstefanov-hp |  |

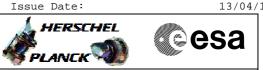

## Procedure Flowchart Overview

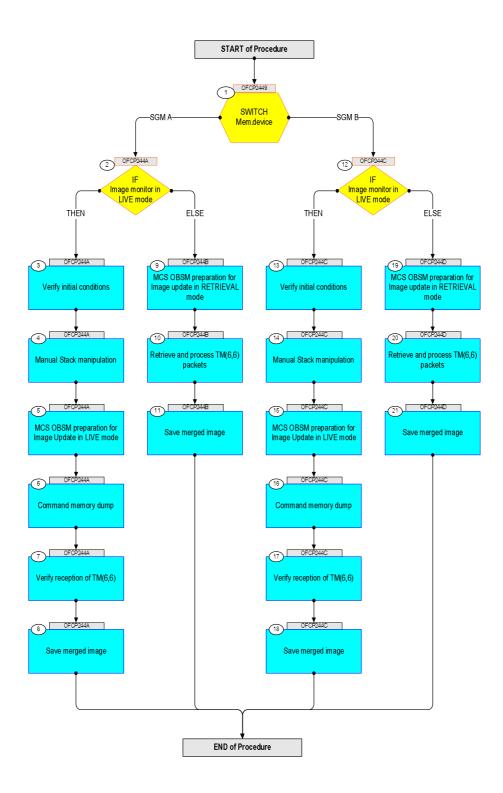

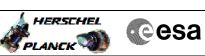

| Step |          |                                                                                                    |        |                             |
|------|----------|----------------------------------------------------------------------------------------------------|--------|-----------------------------|
| No.  | Time     | Activity/Remarks                                                                                              | TC/TLM | Display/ Branch AIT Comment |
|      |          | Beginning of Procedure                                                                                        |        |                             |
|      | OFCP2449 | <i>TC Seq. Name :</i> OFCP2449 ( ACC SGM GI update )<br>ACC SGM A or B Gnd image update                       |        |                             |
|      |          | TimeTag Type:                                                                                                 |        |                             |
|      |          | Sub Schedule ID:                                                                                              |        |                             |
|      |          |                                                                                                    |        |                             |
|      | 1        |                                                                                                    |        | Next Step:                  |
| 1    |          | SWITCH<br>Mem.device                                                                                          |        | SGM A 2<br>SGM B 12         |
|      |          | type: [Switch]                                                                                                |        |                             |
|      |          |                                                                                                    |        |                             |
|      |          |                                                                                                    |        |                             |
|      | 1        | End of Sequence<br>TC Seq. Name : OFCP244A ( ACC SGM A Dmp A )                                                |        |                             |
|      | OFCP244A | ACC SGM A Gnd image update in Live mode                                                                       |        |                             |
|      |          | TimeTag Type: B                                                                                               |        |                             |
|      |          | Sub Schedule ID:                                                                                              |        |                             |
|      |          |                                                                                                    |        |                             |
|      |          |                                                                                                    |        | Next Step:                  |
| 2    |          | IF<br>Image monitor in LIVE mode                                                                              |        | THEN 3<br>ELSE 9            |
|      |          | type: [If]                                                                                                    |        |                             |
|      |          |                                                                                                    |        |                             |
| -    |          |                                                                                                    |        |                             |
| 3    |          | Verify initial conditions                                                                                     |        | Next Step:<br>4             |
|      |          |                                                                                                    |        |                             |
|      |          |                                                                                                    |        |                             |
|      |          | Check:                                                                                                    |        |                             |
|      |          | - ACC in Operational Mode                                                                                     |        |                             |
|      |          | ACMS SOE to confirm ACC mode                                                                                  |        |                             |
|      |          |                                                                                                    |        | Next Step:                  |
| 4    |          | Manual Stack manipulation                                                                                     |        | 5                           |
|      |          |                                                                                                    |        |                             |
|      |          |                                                                                                    |        |                             |
|      |          | IMPORTANT:<br>- On each SGM A and B, the memory <b>area</b> is split in <b>two</b>                            |        |                             |
|      |          | parts where the first part is write protected and second part is unprotected.                                 |        |                             |
|      |          | - Each protected and unprotected area is divided into<br>one part allocated to the ASW and one part allocated |        |                             |
|      |          | to the BSW                                                                                                    |        |                             |
|      |          | The allocation of the 4 SCM memory areas                                                                      |        |                             |
|      |          | The allocation of the 4 SGM memory areas<br>- BSW Write Protected<br>- ASW Write Protected                    |        |                             |
|      |          | - BSW Not Protected                                                                                           |        |                             |
|      |          | - ASW Not Protected<br>is defined through HPSDB parameters:                                                   |        |                             |
|      |          | SGM_ASW_BEG_P_ADDR Start address of the protected part of the ASW SGM, byte offset within SGM                 |        |                             |
|      |          | SGM_BSW_BEG_ADDR Start address of the non protected<br>BSW part of the SGM, byte offset within SGM            |        |                             |
|      |          | SGM_ASW_BEG_ADDR_VALUE Start address of the non                                                               |        |                             |
|      |          | protected part of the ASW SGM, byte offset within SGM                                                         |        |                             |
|      |          |                                                                                                    |        |                             |
|      |          |                                                                                                    |        |                             |

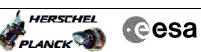

| Step |      |                                                                                                 |                                       |                 |             |
|------|------|-------------------------------------------------------------------------------------------------|---------------------------------------|-----------------|-------------|
| No.  | Time | Activity/Remarks                                                                                | TC/TLM                                | Display/ Branch | AIT Comment |
|      |      | For ACMS ASW v.4.0 and BSW v.2.0:                                                               |                                       |                 |             |
|      |      | SGM_ASW_BEG_P_ADDR = 80 hex                                                                     |                                       |                 |             |
|      |      | SGM_BSW_BEG_ADDR = 40000 hex                                                                    |                                       |                 |             |
|      |      | SGM_ASW_BEG_ADDR_VALUE = 86100 hex                                                              |                                       |                 |             |
|      |      |                                                                                                 |                                       |                 |             |
|      |      | For ACMS <b>ASW v.4.0</b> and <b>BSW v.2.0</b> , the definitions of the 4 SGM memory areas are: |                                       |                 |             |
|      |      |                                                                                                 |                                       |                 |             |
|      |      | SGM BSW WP<br>Start Address = 0.0000 hex                                                        |                                       |                 |             |
|      |      | Length = 80 hex                                                                                 |                                       |                 |             |
|      |      |                                                                                                 |                                       |                 |             |
|      |      | SGM ASW WP<br>Start Address = 0.0080 hex                                                        |                                       |                 |             |
|      |      | Length = <b>3FF80</b> hex                                                                       |                                       |                 |             |
|      |      |                                                                                                 |                                       |                 |             |
|      |      | SGM BSW NP                                                                                      |                                       |                 |             |
|      |      | Start Address = 4.0000 hex                                                                      |                                       |                 |             |
|      |      | Length = 46100 hex                                                                              |                                       |                 |             |
|      |      | SGM ASW NP                                                                                      |                                       |                 |             |
|      |      | Start Address = 8.6100 hex                                                                      |                                       |                 |             |
|      |      | Length = <b>39F00</b> hex                                                                       |                                       |                 |             |
|      |      |                                                                                                 |                                       |                 |             |
|      |      | IMPORTANT:                                                                                      |                                       |                 |             |
|      |      | All accesses to SGM memory must be 32-bit transfers,<br>aligned to 32-bit                       |                                       |                 |             |
|      |      | boundaries.                                                                                     |                                       |                 |             |
|      |      |                                                                                                 |                                       |                 |             |
|      |      |                                                                                                 |                                       |                 |             |
| 4 1  |      | I and command stark file for COM & DOW White Ductosted                                          |                                       |                 |             |
| 4.1  |      | Load command stack file for SGM A BSW Write Protected part on top of Manual Stack               |                                       |                 |             |
|      |      |                                                                                                 |                                       |                 |             |
|      |      |                                                                                                 |                                       |                 |             |
|      |      |                                                                                                 |                                       |                 |             |
|      |      | NOTE:                                                                                           |                                       |                 |             |
|      |      | The current procedure assumes that the memory dump in                                           |                                       |                 |             |
|      |      | Live mode is performed using commands with immediate execution.                                 |                                       |                 |             |
|      |      |                                                                                                 |                                       |                 |             |
|      |      | Select the File -> LoadStack option from the main                                               | · · · · · · · · · · · · · · · · · · · |                 |             |
|      |      | menu of the Manual Stack window                                                                 |                                       |                 |             |
|      |      |                                                                                                 |                                       |                 |             |
|      |      | Select file                                                                                     |                                       |                 |             |
|      |      | ASGMAMEM_DI_XXXXYYY_N_NoModel_NoModel_YYYY_DDDThhmmss.                                          |                                       |                 |             |
|      |      | machine                                                                                         |                                       |                 |             |
|      |      | from directory                                                                                  |                                       |                 |             |
|      |      |                                                                                                 |                                       |                 |             |
|      |      | /home/hmcsops/HPMCS/SESSION/current/data/CMD/STACKS/OB<br>SM/ASGMAMEM                           |                                       |                 |             |
|      |      | on/ noonanibri                                                                                  |                                       |                 |             |
|      |      | as indicated by the OBSM engineer                                                               |                                       |                 |             |
|      |      |                                                                                                 |                                       |                 |             |
|      |      | IMPORTANT:                                                                                      |                                       |                 |             |
|      |      | $\mathbf{Y} \mathbf{Y} \mathbf{Y} \mathbf{Y} \mathbf{Y} \mathbf{Y} \mathbf{Y} \mathbf{Y} $      |                                       |                 |             |
|      |      | XXXXYYYY = Image ID(X) and Version(Y) - depend on<br>image used for stack generation            |                                       |                 |             |
|      |      |                                                                                                 |                                       |                 |             |
|      |      | YYYY_DDD hhmmss - depend on stack generation time                                               |                                       |                 |             |
|      |      | machine - depends on the name of the machine used for                                           |                                       |                 |             |
|      |      | stack generation                                                                                |                                       |                 |             |
|      |      |                                                                                                 |                                       |                 |             |
|      |      |                                                                                                 |                                       |                 |             |

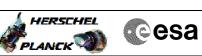

| Step |      |                                                                                                    |                                             |                 |             |
|------|------|----------------------------------------------------------------------------------------------------|---------------------------------------------|-----------------|-------------|
| No.  | Time | Activity/Remarks File name examples                                                                                                    | TC/TLM                                      | Display/ Branch | AIT Comment |
|      |      |                                                                                                    |                                             |                 |             |
|      |      | - No model associated to the memory image:                                                                                                    |                                             |                 |             |
|      |      | ASGMAMEM_DI_0002001_N_NoModel_NoModel_2007_254T123300.<br>sun043                                                                                                    |                                             |                 |             |
|      |      | - CT ASGMAMEM1, ID 0003, Version 001 associated to the memory image:                                                                                                    |                                             |                 |             |
|      |      | ASGMAMEM_DI_0002001_C_ASGMAMEM1_0003001_2007_337T09332<br>0.sun043                                                                                                    |                                             |                 |             |
|      |      |                                                                                                    |                                             |                 |             |
| 4.2  |      | Check memory dump command stack loaded                                                                                                    |                                             |                 |             |
|      |      |                                                                                                    |                                             |                 |             |
|      |      | For a <b>full</b> ACC SGM BSW WP area <b>dump</b> :                                                                                                    |                                             |                 |             |
|      |      | Start Address = 0.0000 hex<br>End Address = 0.007F hex<br>Length = 80 hex                                                                                                    |                                             |                 |             |
|      |      |                                                                                                    |                                             |                 |             |
|      |      | Check that loaded stack contains:<br>1 TC AC063109                                                                                                    |                                             |                 |             |
|      |      | Display the Manual Stack in 'Full mode' and check the                                                                                                    |                                             |                 |             |
|      |      | Memory ID, Start Address and Length parameters in the AC063109 command:                                                                                                    |                                             |                 |             |
|      |      | Memory ID = 00B hex<br>Start Address = 0.0000 hex<br>Length = 80 hex                                                                                                    |                                             |                 |             |
|      |      | Note:<br>The Memory ID of the target memory device is stored in<br>the MS 12 bits of the 16-bit long Mem ID TM parameter.<br>The LS 4 bits of the same parameter carry the most<br>significant 4 bits of the Start Address. |                                             |                 |             |
|      |      |                                                                                                    |                                             |                 |             |
|      |      | Execute Telecommand Dump Memory                                                                                                    | AC063109                                    | TC              |             |
|      |      |                                                                                                    |                                             |                 |             |
|      |      | Command Parameter(s) :<br>Memory ID AH6M0109<br>Start Address AH6M1109                                                                                                    | 00B0 <hex><br/>0000 <hex> (Def)</hex></hex> |                 |             |
|      |      | Length SAU AH6M3109                                                                                                    | 80 <hex></hex>                              |                 |             |
|      |      | TC Control Flags :                                                                                                    |                                             |                 |             |
|      |      | GBM IL DSE<br>Y                                                                                                    |                                             |                 |             |
|      |      | Subsch. ID : 20                                                                                                    |                                             |                 |             |
|      |      | Det. descr. : TC(6,5) Dump Memory Using Absolute<br>Addresses                                                                                                    |                                             |                 |             |
|      |      | This Telecommand will not be included in the export                                                                                                    |                                             |                 |             |
|      |      |                                                                                                    |                                             |                 |             |
| 4.3  |      | Load command stack file for SGM A ASW Write Protected<br>part on top of Manual Stack                                                                                                    |                                             |                 |             |
|      |      |                                                                                                    |                                             |                 |             |
|      |      | NOTE:<br>The current procedure assumes that the memory dump in<br>Live mode is performed using commands with immediate<br>execution.                                                                                        |                                             |                 |             |
|      |      | Select the File -> <b>LoadStack</b> option from the main menu of the Manual Stack window                                                                                                    |                                             |                 |             |
|      |      |                                                                                                    |                                             |                 |             |

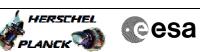

| Step  | Time | Pativity/Domarks                                                                                                    | TC/TLM | Dignlaw/ Pronch | AIT Comment |
|-------|------|----------------------------------------------------------------------------------------------------|--------|-----------------|-------------|
| No.   | IIme | Activity/Remarks Select file                                                                                                    | IC/TLM | Display/ Branch | AII COmment |
|       |      | ASGMAMEM_DI_XXXXYYY_N_NoModel_NoModel_YYYY_DDDThhmmss.<br>machine                                                                                                    |        |                 |             |
|       |      | from directory                                                                                                    |        |                 |             |
|       |      | /home/hmcsops/HPMCS/SESSION/current/data/CMD/STACKS/OB<br>SM/ASGMAMEM                                                                                                    |        |                 |             |
|       |      | as indicated by the OBSM engineer                                                                                                    |        |                 |             |
|       |      | IMPORTANT:                                                                                                    |        |                 |             |
|       |      | XXXXYYYY = Image ID(X) and Version(Y) - depend on image used for stack generation                                                                                                    |        |                 |             |
|       |      | YYYY_DDD hhmmss - depend on stack generation time                                                                                                    |        |                 |             |
|       |      | <pre>machine - depends on the name of the machine used for<br/>stack generation</pre>                                                                                                    |        |                 |             |
|       |      | File name <b>examples</b>                                                                                                    |        |                 |             |
|       |      | - No model associated to the memory image:                                                                                                    |        |                 |             |
|       |      | ASGMAMEM_DI_0002001_N_NoModel_NoModel_2007_254T123300.<br>sun043                                                                                                    |        |                 |             |
|       |      | - CT ASGMAMEM1, ID 0003, Version 001 associated to the memory image:                                                                                                    |        |                 |             |
|       |      | ASGMAMEM_DI_0002001_C_ASGMAMEM1_0003001_2007_337T09332<br>0.sun043                                                                                                    |        |                 |             |
|       |      |                                                                                                    |        |                 |             |
| 4.4   |      | Check memory dump command stack loaded                                                                                                    |        |                 |             |
|       |      |                                                                                                    |        |                 |             |
|       |      | For a <b>full</b> ACC SGM ASW WP area <b>dump</b> :                                                                                                    |        |                 |             |
|       |      | Start Address = 0.0080 hex<br>End Address = 3.FFFF hex<br>Length = 3FF80 hex                                                                                                    |        |                 |             |
|       |      |                                                                                                    |        |                 |             |
| 4.4.1 |      | Check number of memory dump commands in the stack                                                                                                    |        |                 |             |
|       |      |                                                                                                    |        |                 |             |
|       |      | Check that loaded stack contains:<br>4 TCs AC063109                                                                                                    |        |                 |             |
|       |      |                                                                                                    |        |                 |             |
| 4.4.2 |      | Check Memory ID                                                                                                    |        |                 |             |
|       |      |                                                                                                    |        |                 |             |
|       |      | Display the Manual Stack in 'Full mode' and check that<br>the <b>Memory ID</b> parameter in the AC063109 command(s) is<br>set to <b>00B hex</b> :                                                                  |        |                 |             |
|       |      | Memory ID = 00B hex                                                                                                    |        |                 |             |
|       |      | Note:                                                                                                    |        |                 |             |
|       |      | The Memory ID of the target memory device is stored in<br>the MS 12 bits of the 16-bit long Mem ID TM parameter.<br>The LS 4 bits of the same parameter carry the most<br>significant 4 bits of the Start Address. |        |                 |             |
|       |      |                                                                                                    |        |                 |             |
|       |      |                                                                                                    |        | ·               |             |

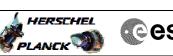

|--|

| Step<br>No. | Time | Activity/Remarks                                                                                                    | TC/TLM                                                                 | Display/ Branch | AIT Comment |
|-------------|------|----------------------------------------------------------------------------------------------------|------------------------------------------------------------------------|-----------------|-------------|
|             |      | Execute Telecommand Dump Memory                                                                                                    | AC063109                                                               | TC              |             |
|             |      | Command Parameter(s) :<br>Memory ID AH6M0109<br>Start Address AH6M1109<br>Length SAU AH6M3109                                                                                                    | 00Bx <hex><br/>0 <hex> (Def)<br/>0 <hex> (Def)</hex></hex></hex>       |                 |             |
|             |      | TC Control Flags :<br>GBM IL DSE<br>Y<br>Subsch. ID : 20<br>Data document TO(( 5) Dump Menung Maine Nacelute                                                                                                    |                                                                        |                 |             |
|             |      | Det. descr. : TC(6,5) Dump Memory Using Absolute<br>Addresses<br>This Telecommand will not be included in the export                                                                                                    |                                                                        |                 |             |
| 4.4.3       |      | Check start address and length of the first dump<br>command in the stack                                                                                                    |                                                                        |                 |             |
|             |      | With the Manual Stack in 'Full mode', check the <b>Start</b><br>Address and Length in the first AC063109 command:<br>Start Address = 0.0080 hex                                                                                                  |                                                                        |                 |             |
|             |      | Length = FFFC hex<br>Note:<br>The Memory ID of the target memory device is stored in<br>the MS 12 bits of the 16-bit long Mem ID TM parameter.<br>The LS 4 bits of the same parameter carry the most<br>significant 4 bits of the Start Address. |                                                                        |                 |             |
|             |      | Execute Telecommand                                                                                                    |                                                                        | тс              |             |
|             |      | Dump Memory<br>Command Parameter(s) :<br>Memory ID AH6M0109<br>Start Address AH6M1109<br>Length SAU AH6M3109                                                                                                    | AC063109<br>00B0 <hex><br/>0080 <hex><br/>FFFC <hex></hex></hex></hex> |                 |             |
|             |      | TC Control Flags :<br>GBM IL DSE<br>Y<br>Subsch. ID : 20                                                                                                    |                                                                        |                 |             |
|             |      | Subscn. ID : 20<br>Det. descr. : TC(6,5) Dump Memory Using Absolute<br>Addresses<br>This Telecommand will not be included in the export                                                                                                    |                                                                        |                 |             |
| 4.4.4       |      | Check start address and length of the last dump<br>command in the stack                                                                                                    |                                                                        |                 |             |
|             |      | With the Manual Stack in 'Full mode', check the <b>Start</b><br>Address and Length in the last AC063109 command:                                                                                                    |                                                                        |                 |             |
|             |      | Start Address = 3.0074 hex<br>Length = FF8C hex                                                                                                    |                                                                        |                 |             |
|             |      | Note:<br>The Memory ID of the target memory device is stored in<br>the MS 12 bits of the 16-bit long Mem ID TM parameter.<br>The LS 4 bits of the same parameter carry the most<br>significant 4 bits of the Start Address.                      |                                                                        |                 |             |
|             |      |                                                                                                    |                                                                        |                 |             |

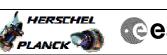

| • | Cesa |
|---|------|
|   |      |

| Step<br>No. | Time | Activity/Remarks                                                                                                    | TC/TLM                                | Display/ Branch | AIT Comment |
|-------------|------|----------------------------------------------------------------------------------------------------|---------------------------------------|-----------------|-------------|
|             |      | Execute Telecommand Dump Memory                                                                                             | AC063109                              | TC              |             |
|             |      | Command Parameter(s) :                                                                                                    |                                       |                 |             |
|             |      | Memory ID AH6M0109<br>Start Address AH6M1109                                                                                | 00B3 <hex><br/>0074 <hex></hex></hex> |                 |             |
|             |      | Length SAU AH6M3109                                                                                                    | FF8C <hex></hex>                      |                 |             |
|             |      | TC Control Flags :<br>GBM IL DSE                                                                                            |                                       |                 |             |
|             |      | Subsch. ID : 20                                                                                                    |                                       |                 |             |
|             |      | Det. descr. : TC(6,5) Dump Memory Using Absolute<br>Addresses                                                               |                                       |                 |             |
|             |      | This Telecommand will not be included in the export                                                                         |                                       |                 |             |
|             |      |                                                                                                    |                                       |                 |             |
| 4.5         |      | Load command stack file for SGM A BSW Not Protected part on top of Manual Stack                                             |                                       |                 |             |
|             |      |                                                                                                    |                                       |                 |             |
|             |      | NOTE:                                                                                                    |                                       |                 |             |
|             |      | The current procedure assumes that the memory dump in<br>Live mode is performed using commands with immediate<br>execution. |                                       |                 |             |
|             |      | Select the File -> <b>LoadStack</b> option from the main menu of the Manual Stack window                                    |                                       |                 |             |
|             |      | Select file                                                                                                    |                                       |                 |             |
|             |      | ASGMAMEM_DI_XXXXYYY_N_NoModel_NoModel_YYYY_DDDThhmmss.                                                                      |                                       |                 |             |
|             |      | machine                                                                                                    |                                       |                 |             |
|             |      | from directory                                                                                                    |                                       |                 |             |
|             |      | /home/hmcsops/HPMCS/SESSION/current/data/CMD/STACKS/OB<br>SM/ASGMAMEM                                                       |                                       |                 |             |
|             |      | as indicated by the OBSM engineer                                                                                           |                                       |                 |             |
|             |      |                                                                                                    |                                       |                 |             |
|             |      | IMPORTANT:                                                                                                    |                                       |                 |             |
|             |      | $\ensuremath{\texttt{XXXXYYYY}}$ = Image ID(X) and Version(Y) - depend on image used for stack generation                   |                                       |                 |             |
|             |      | YYYY_DDD hhmmss - depend on stack generation time                                                                           |                                       |                 |             |
|             |      | machine - depends on the name of the machine used for stack generation                                                      |                                       |                 |             |
|             |      | File name <b>examples</b>                                                                                                   |                                       |                 |             |
|             |      | - No model associated to the memory image:                                                                                  |                                       |                 |             |
|             |      | ASGMAMEM_DI_0002001_N_NoModel_NoModel_2007_254T123300.<br>sun043                                                            |                                       |                 |             |
|             |      | - CT ASGMAMEM1, ID 0003, Version 001 associated to the memory image:                                                        |                                       |                 |             |
|             |      | ASGMAMEM_DI_0002001_C_ASGMAMEM1_0003001_2007_337T09332<br>0.sun043                                                          |                                       |                 |             |
|             |      |                                                                                                    |                                       |                 |             |
| 4.6         |      | Check memory dump command stack loaded                                                                                      |                                       |                 |             |
|             |      |                                                                                                    |                                       |                 |             |
|             |      | For a <b>full</b> ACC SGM BSW NP area <b>dump</b> :                                                                         |                                       |                 |             |
|             |      | Start Address = 4.0000 hex<br>End Address = 8.60FF hex                                                                      |                                       |                 |             |
|             |      | Length = 46100 hex                                                                                                    |                                       |                 |             |
|             |      |                                                                                                    |                                       |                 |             |

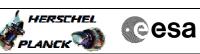

| Step<br>No. | Time | Activity/Remarks                                                                                              | TC/TLM                                   | Display/ Branch | AIT Comment |
|-------------|------|----------------------------------------------------------------------------------------------------|------------------------------------------|-----------------|-------------|
| 4.6.1       |      | Check number of memory dump commands in the stack                                                             |                                          |                 |             |
| 4.0.1       |      | Check number of memory dump commands in the stack                                                             |                                          |                 |             |
|             |      |                                                                                                    |                                          |                 |             |
|             |      | Check that loaded stack contains:                                                                             |                                          |                 |             |
|             |      | 5 TCs AC063109                                                                                                |                                          |                 |             |
|             |      |                                                                                                    |                                          |                 |             |
| 4.6.2       |      | Check Memory ID                                                                                               |                                          |                 |             |
|             |      |                                                                                                    |                                          |                 |             |
|             |      | Display the Manual Stack in 'Full mode' and check that                                                        |                                          |                 |             |
|             |      | the Memory ID parameter in the AC063109 command(s) is set to 00B hex:                                         |                                          |                 |             |
|             |      | Memory ID = 00B hex                                                                                           |                                          |                 |             |
|             |      | Note:                                                                                                    |                                          |                 |             |
|             |      | The Memory ID of the target memory device is stored in the MS 12 bits of the 16-bit long Mem ID TM parameter. |                                          |                 |             |
|             |      | The LS 4 bits of the same parameter carry the most significant 4 bits of the Start Address.                   |                                          |                 |             |
|             |      |                                                                                                    |                                          |                 |             |
|             |      | Execute Telecommand                                                                                           |                                          | TC              |             |
|             |      | Dump Memory                                                                                                   | AC063109                                 |                 |             |
|             |      | Command Parameter(s) :<br>Memory ID AH6M0109<br>Start Address AH6M1109                                        | 00Bx <hex><br/>0 <hex> (Def)</hex></hex> |                 |             |
|             |      |                                                                                                    | 0 <hex> (Def)</hex>                      |                 |             |
|             |      | TC Control Flags :<br>GBM IL DSE                                                                              |                                          |                 |             |
|             |      | Y<br>Subsch. ID : 20                                                                                          |                                          |                 |             |
|             |      | Det. descr. : TC(6,5) Dump Memory Using Absolute<br>Addresses                                                 |                                          |                 |             |
|             |      | This Telecommand will not be included in the export                                                           |                                          |                 |             |
|             |      |                                                                                                    |                                          |                 |             |
| 4.6.3       |      | Check start address and length of the first dump                                                              |                                          |                 |             |
|             |      | command in the stack                                                                                          |                                          |                 |             |
|             |      |                                                                                                    |                                          |                 |             |
|             |      | With the Manual Stack in 'Full mode', check the Start                                                         |                                          |                 |             |
|             |      | Address and Length in the first AC063109 command:                                                             |                                          |                 |             |
|             |      | Start Address = 4.0000 hex<br>Length = FFFC hex                                                               |                                          |                 |             |
|             |      | Note:<br>The Memory ID of the target memory device is stored in                                               |                                          |                 |             |
|             |      | the MS 12 bits of the 16-bit long Mem ID TM parameter.<br>The LS 4 bits of the same parameter carry the most  |                                          |                 |             |
|             |      | significant 4 bits of the Start Address.                                                                      |                                          |                 |             |
|             |      |                                                                                                    |                                          |                 |             |
|             |      |                                                                                                    |                                          |                 |             |

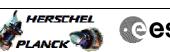

|  | <b>C</b> e | sa |
|--|------------|----|
|--|------------|----|

| Step  |      |                                                                                                    |                                             |                       |             |
|-------|------|----------------------------------------------------------------------------------------------------|---------------------------------------------|-----------------------|-------------|
| No.   | Time | Activity/Remarks Execute Telecommand                                                                        | TC/TLM                                      | Display/ Branch<br>TC | AIT Comment |
|       |      | Dump Memory                                                                                                 | AC063109                                    |                       |             |
|       |      | Command Parameter(s) :                                                                                      |                                             |                       |             |
|       |      | Memory ID AH6M0109                                                                                          | 00B4 <hex></hex>                            |                       |             |
|       |      | Start Address AH6M1109<br>Length SAU AH6M3109                                                               | 0000 <hex> (Def)<br/>FFFC <hex></hex></hex> |                       |             |
|       |      |                                                                                                    |                                             |                       |             |
|       |      | TC Control Flags :<br>GBM IL DSE                                                                            |                                             |                       |             |
|       |      |                                                                                                    |                                             |                       |             |
|       |      | Subsch. ID : 20<br>Det. descr. : TC(6,5) Dump Memory Using Absolute                                         |                                             |                       |             |
|       |      | Addresses                                                                                                   |                                             |                       |             |
|       |      | This Telecommand will not be included in the export                                                         |                                             |                       |             |
|       |      |                                                                                                    |                                             |                       |             |
|       |      |                                                                                                    |                                             |                       |             |
| 4.6.4 |      | Check start address and length of the last dump                                                             |                                             |                       |             |
|       |      | command in the stack                                                                                        |                                             |                       |             |
|       |      |                                                                                                    |                                             |                       |             |
|       |      |                                                                                                    |                                             |                       |             |
|       |      | With the Manual Stack in 'Full mode', check the Star                                                        | t                                           |                       |             |
|       |      | Address and Length in the last AC063109 command:                                                            |                                             |                       |             |
|       |      | Start Address = 7.FFF0 hex                                                                                  |                                             |                       |             |
|       |      | Length = 6110 hex                                                                                           |                                             |                       |             |
|       |      | Note:                                                                                                    |                                             |                       |             |
|       |      | The Memory ID of the target memory device is stored                                                         |                                             |                       |             |
|       |      | the MS 12 bits of the 16-bit long Mem ID TM parameter<br>The LS 4 bits of the same parameter carry the most | •                                           |                       |             |
|       |      | significant 4 bits of the Start Address.                                                                    |                                             |                       |             |
|       |      |                                                                                                    |                                             |                       |             |
|       |      |                                                                                                    |                                             |                       |             |
|       |      | Execute Telecommand                                                                                         |                                             | тс                    |             |
|       |      | Dump Memory                                                                                                 | AC063109                                    |                       |             |
|       |      | Command Parameter(s) :                                                                                      |                                             |                       |             |
|       |      | Memory ID AH6M0109                                                                                          | 00B7 <hex></hex>                            |                       |             |
|       |      | Start Address AH6M1109<br>Length SAU AH6M3109                                                               | FFF0 <hex><br/>6110 <hex></hex></hex>       |                       |             |
|       |      |                                                                                                    | oiio (nea)                                  |                       |             |
|       |      | TC Control Flags :<br>GBM IL DSE                                                                            |                                             |                       |             |
|       |      |                                                                                                    |                                             |                       |             |
|       |      | Subsch. ID : 20<br>Det. descr. : TC(6,5) Dump Memory Using Absolute                                         |                                             |                       |             |
|       |      | Addresses                                                                                                   |                                             |                       |             |
|       |      | This Telecommand will not be included in the export                                                         |                                             |                       |             |
|       |      |                                                                                                    |                                             |                       |             |
|       |      |                                                                                                    |                                             |                       |             |
| 4.7   |      | Load command stack file for SGM A ASW Not Protected part on top of Manual Stack                             |                                             |                       |             |
|       |      | part on top of Manual Stack                                                                                 |                                             |                       |             |
|       |      |                                                                                                    |                                             |                       |             |
|       |      |                                                                                                    |                                             |                       |             |
|       |      | NOTE:                                                                                                    |                                             |                       |             |
|       |      | The current procedure assumes that the memory dump in                                                       |                                             |                       |             |
|       |      | Live mode is performed using commands with immediate execution.                                             |                                             |                       |             |
|       |      |                                                                                                    |                                             |                       |             |
|       |      | Select the File -> LoadStack option from the main                                                           |                                             |                       |             |
|       |      | menu of the Manual Stack window                                                                             |                                             |                       |             |
|       |      |                                                                                                    |                                             |                       |             |

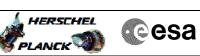

| Step  | Time | Activity/Pomorks                                                                                                    | TC / TT M | Digplay ( Pranch | ATT Commont |
|-------|------|----------------------------------------------------------------------------------------------------|-----------|------------------|-------------|
| No.   | IIme | Activity/Remarks Select file                                                                                                    | TC/TLM    | Display/ Branch  | AIT Comment |
|       |      | ASGMAMEM_DI_XXXXYYY_N_NoModel_NoModel_YYYY_DDDThhmmss.<br>machine                                                                                                    |           |                  |             |
|       |      | from directory                                                                                                    |           |                  |             |
|       |      | /home/hmcsops/HPMCS/SESSION/current/data/CMD/STACKS/OB<br>SM/ASGMAMEM                                                                                                    |           |                  |             |
|       |      | as indicated by the OBSM engineer                                                                                                    |           |                  |             |
|       |      | IMPORTANT:                                                                                                    |           |                  |             |
|       |      | XXXXYYYYY = Image ID(X) and Version(Y) - depend on image used for stack generation                                                                                                    |           |                  |             |
|       |      | YYYY_DDD hhmmss - depend on stack generation time                                                                                                    |           |                  |             |
|       |      | <pre>machine - depends on the name of the machine used for<br/>stack generation</pre>                                                                                                    |           |                  |             |
|       |      | File name <b>examples</b>                                                                                                    |           |                  |             |
|       |      | - No model associated to the memory image:                                                                                                    |           |                  |             |
|       |      | ASGMAMEM_DI_0002001_N_NoModel_NoModel_2007_254T123300.<br>sun043                                                                                                    |           |                  |             |
|       |      | - CT ASGMAMEM1, ID 0003, Version 001 associated to the memory image:                                                                                                    |           |                  |             |
|       |      | ASGMAMEM_DI_0002001_C_ASGMAMEM1_0003001_2007_337T09332<br>0.sun043                                                                                                    |           |                  |             |
|       |      |                                                                                                    |           |                  |             |
| 4.8   |      | Check memory dump command stack loaded                                                                                                    |           |                  |             |
|       |      | For a <b>full</b> ACC SGM ASW NP area <b>dump:</b>                                                                                                    |           |                  |             |
|       |      | Start Address = 8.6100 hex<br>End Address = B.FFFF hex<br>Length = 39F00 hex                                                                                                    |           |                  |             |
|       |      |                                                                                                    |           |                  |             |
| 4.8.1 |      | Check number of memory dump commands in the stack                                                                                                    |           |                  |             |
|       |      | Check that loaded stack contains:                                                                                                    |           |                  |             |
|       |      | 4 TCs AC063109                                                                                                    |           |                  |             |
|       |      |                                                                                                    |           |                  |             |
| 4.8.2 |      | Check Memory ID                                                                                                    |           |                  |             |
|       |      |                                                                                                    |           |                  |             |
|       |      | Display the Manual Stack in 'Full mode' and check that<br>the <b>Memory ID</b> parameter in the AC063109 command(s) is<br>set to <b>00B hex</b> :                                                                  |           |                  |             |
|       |      | Memory ID = 00B hex                                                                                                    |           |                  |             |
|       |      | Note:<br>The Memory ID of the target memory device is stored in                                                                                                    |           |                  |             |
|       |      | The Memory ID of the target memory device is stored in<br>the MS 12 bits of the 16-bit long Mem ID TM parameter.<br>The LS 4 bits of the same parameter carry the most<br>significant 4 bits of the Start Address. |           |                  |             |
|       |      |                                                                                                    |           |                  |             |
|       |      |                                                                                                    |           | ·                |             |

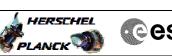

|--|

| Step<br>No. | Time | Activity/Remarks                                                                                                    | TC/TLM                                                                       | Display/ Branch | AIT Comment |
|-------------|------|----------------------------------------------------------------------------------------------------|------------------------------------------------------------------------------|-----------------|-------------|
|             |      | Execute Telecommand<br>Dump Memory<br>Command Parameter(s) :<br>Memory ID AH6M0109<br>Start Address AH6M1109<br>Length SAU AH6M3109<br>TC Control Flags :<br>GBM IL DSE<br>Y<br>Subsch. ID : 20<br>Det. descr. : TC(6,5) Dump Memory Using Absolute<br>Addresses<br>This Telecommand will not be included in the export                                                                             | AC063109<br>00Bx <hex><br/>0 <hex> (Def)<br/>0 <hex> (Def)</hex></hex></hex> | TC              |             |
| 4.8.3       |      | Check start address and length of the first dump<br>command in the stack                                                                                                    |                                                                              |                 |             |
|             |      | With the Manual Stack in 'Full mode', check the <b>Start</b><br>Address and Length in the first AC063109 command:<br>Start Address = 8.6100 hex<br>Length = FFFC hex<br>Note:<br>The Memory ID of the target memory device is stored in<br>the MS 12 bits of the 16-bit long Mem ID TM parameter.<br>The LS 4 bits of the same parameter carry the most<br>significant 4 bits of the Start Address. |                                                                              |                 |             |
|             |      | Execute Telecommand                                                                                                    |                                                                              | TC              |             |
|             |      | Dump Memory<br>Command Parameter(s) :<br>Memory ID AH6M0109<br>Start Address AH6M1109<br>Length SAU AH6M3109<br>TC Control Flags :<br>GBM IL DSE<br>Y<br>Subsch. ID : 20<br>Det. descr. : TC(6,5) Dump Memory Using Absolute<br>Addresses<br>This Telecommand will not be included in the export                                                                                                    | AC063109<br>00B8 <hex><br/>6100 <hex><br/>FFFC <hex></hex></hex></hex>       |                 |             |
| 4.8.4       |      | Check start address and length of the last dump<br>command in the stack                                                                                                    |                                                                              |                 |             |
|             |      | With the Manual Stack in 'Full mode', check the Start<br>Address and Length in the last AC063109 command:<br>Start Address = B.60F4 hex<br>Length = 9F0C hex<br>Note:<br>The Memory ID of the target memory device is stored in<br>the MS 12 bits of the 16-bit long Mem ID TM parameter.<br>The LS 4 bits of the same parameter carry the most<br>significant 4 bits of the Start Address.         |                                                                              |                 |             |

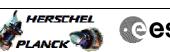

| Step<br>No. | Time | Activity/Remarks                                               | TC/TLM           | Display/ Branch | AIT Comment |
|-------------|------|----------------------------------------------------------------|------------------|-----------------|-------------|
|             |      | Execute Telecommand Dump Memory                                | AC063109         | тс              |             |
|             |      | Dunp Memory                                                    | AC063109         |                 |             |
|             |      | Command Parameter(s) :<br>Memory ID AH6M0109                   | 00BB <hex></hex> |                 |             |
|             |      | Start Address AH6M1109                                         | 60F4 <hex></hex> |                 |             |
|             |      | Length SAU AH6M3109                                            | 9F0C <hex></hex> |                 |             |
|             |      | TC Control Flags :                                             |                  |                 |             |
|             |      | GBM IL DSE<br>Y                                                |                  |                 |             |
|             |      | Subsch. ID : 20                                                |                  |                 |             |
|             |      | Det. descr. : TC(6,5) Dump Memory Using Absolute<br>Addresses  |                  |                 |             |
|             |      | This Telecommand will not be included in the export            |                  |                 |             |
|             |      |                                                                |                  |                 |             |
|             |      |                                                                |                  | Next Step:      |             |
| 5           |      | MCS OBSM preparation for Image Update in LIVE mode             |                  | 6               |             |
|             |      |                                                                |                  |                 |             |
|             |      |                                                                |                  |                 |             |
|             |      | Note:                                                          |                  |                 |             |
|             |      | It is assumed that the OBSM application is already             |                  |                 |             |
|             |      | running and the OBSM Desktop is displayed on the MCS client.   |                  |                 |             |
|             |      | Starting the OBSM application is not covered by the            |                  |                 |             |
|             |      | current procedure.                                             |                  |                 |             |
|             |      |                                                                |                  |                 |             |
| 5.1         |      | Output transformer from the men                                |                  |                 |             |
| 5.1         |      | Select 'Image UPDATE' from the menu                            |                  |                 |             |
|             |      |                                                                |                  |                 |             |
|             |      |                                                                |                  |                 |             |
|             |      | Select the Image menu of the OBSM Desktop.                     |                  |                 |             |
|             |      | From the Image menu, select <b>Update</b> .                    |                  |                 |             |
|             |      | The 'Image Catalog' window opens.                              |                  |                 |             |
|             |      | ine image catalog window opens.                                |                  |                 |             |
|             |      |                                                                |                  |                 |             |
| 5.2         |      | Select image to be updated                                     |                  |                 |             |
|             |      |                                                                |                  |                 |             |
|             |      |                                                                |                  |                 |             |
|             |      |                                                                |                  |                 |             |
|             |      | Select the image to be updated for the memory device ASGMAMEM. |                  |                 |             |
|             |      |                                                                |                  |                 |             |
|             |      | The 'Image UPDATE' window opens.                               |                  |                 |             |
|             |      |                                                                |                  |                 |             |
| 5.3         |      | Start dump TM processing                                       |                  |                 |             |
| 5.3         |      | Start dump im processing                                       |                  |                 |             |
|             |      |                                                                |                  |                 |             |
|             |      |                                                                |                  |                 |             |
|             |      | In LIVE mode, processing of incoming real-time                 |                  |                 |             |
|             |      | telemetry starts automatically after the image selection.      |                  |                 |             |
|             |      |                                                                |                  |                 |             |
|             |      |                                                                |                  | Next Step:      |             |
| 6           |      | Command memory dump                                            |                  | 7               |             |
|             |      |                                                                |                  |                 |             |
|             |      |                                                                |                  |                 |             |
|             |      | The line the 20062100 memory damage of the series of           |                  |                 |             |
|             |      | Uplink the AC063109 memory dump commands with ARM-GO           |                  |                 |             |
|             |      | For each command, one or more TM(6,6) packets must be          |                  |                 |             |
|             |      | received on ground.                                            |                  |                 |             |
|             |      |                                                                |                  |                 |             |

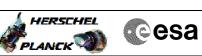

| Step |          |                                                                                            |        |                   |             |
|------|----------|--------------------------------------------------------------------------------------------|--------|-------------------|-------------|
| No.  | Time     | Activity/Remarks                                                                           | TC/TLM | Display/ Branch   | AIT Comment |
| 7    |          | Verify reception of TM(6,6)                                                                |        | Next Step:<br>8   |             |
| /    |          | verify reception of im(0,0)                                                                |        | 0                 |             |
|      |          |                                                                                            |        |                   |             |
|      |          |                                                                                            |        |                   |             |
|      |          | Note:                                                                                      |        |                   |             |
|      |          | One or more TM(6,6) packets will be received for each                                      |        |                   |             |
|      |          | memory dump command uplinked.                                                              |        |                   |             |
|      |          |                                                                                            |        |                   |             |
|      |          | Verify Packet Reception                                                                    |        |                   |             |
|      |          |                                                                                            |        |                   |             |
|      |          | Memory Dump - Absolute Addresses - SAU 8<br>Packet Mnemonic : MemDmpAbsAdd                 |        |                   |             |
|      |          | APID : 512                                                                                 |        |                   |             |
|      |          | Type: 6                                                                                    |        |                   |             |
|      |          | Subtype : 6<br>PI1 :                                                                       |        |                   |             |
|      |          | PI2 :                                                                                      |        |                   |             |
|      |          |                                                                                            |        |                   |             |
| 7.1  |          | Check OBSM dump packet processing                                                          |        |                   |             |
|      |          | Factor Proceeding                                                                          |        |                   |             |
|      |          |                                                                                            |        |                   |             |
|      |          |                                                                                            |        |                   |             |
|      |          | Check that the OBSM is processing the incoming memory                                      |        |                   |             |
|      |          | dump packets.                                                                              |        |                   |             |
|      |          |                                                                                            |        |                   |             |
|      |          |                                                                                            |        |                   |             |
| 8    |          | Save merged image                                                                          |        | Next Step:<br>END |             |
| 0    |          | buve merged image                                                                          |        | HND               |             |
|      |          |                                                                                            |        |                   |             |
|      |          |                                                                                            |        |                   |             |
|      |          | Save merged image with <b>new ID</b> .                                                     |        |                   |             |
|      |          | mergea image with her if.                                                                  |        |                   |             |
|      |          |                                                                                            |        |                   |             |
|      |          | End of Sequence                                                                            |        |                   |             |
|      | OFCP244B | TC Seq. Name :OFCP244B ( ACC SGM A Dmp B )<br>ACC SGM A Gnd image update in Retrieval mode |        |                   |             |
|      | 01012440 |                                                                                            |        |                   |             |
|      |          | TimeTag Type:<br>Sub Schedule ID:                                                          |        |                   |             |
|      |          | Sub Schedule 1D.                                                                           |        |                   |             |
|      |          |                                                                                            |        |                   |             |
|      |          |                                                                                            |        |                   |             |
|      |          |                                                                                            |        | Next Step:        |             |
| 9    |          | MCS OBSM preparation for Image update in RETRIEVAL mode                                    |        | 10                |             |
|      |          | liidde                                                                                     |        |                   |             |
|      |          |                                                                                            |        |                   |             |
|      |          |                                                                                            |        |                   |             |
|      |          |                                                                                            |        |                   |             |
|      |          | Note:<br>It is assumed that the OBSM application is already                                |        |                   |             |
|      |          | running and the OBSM Desktop is displayed on the MCS                                       |        |                   |             |
|      |          | client.                                                                                    |        |                   |             |
|      |          | Starting the OBSM application is not covered by the current procedure.                     |        |                   |             |
|      |          | -                                                                                          |        |                   |             |
|      |          |                                                                                            |        |                   |             |
|      |          |                                                                                            |        |                   |             |
| 9.1  |          | Select 'Image UPDATE' from the menu                                                        |        |                   |             |
|      |          |                                                                                            |        |                   |             |
|      |          |                                                                                            |        |                   |             |
|      |          |                                                                                            |        |                   |             |
|      |          | Select the Image menu of the OBSM Desktop.                                                 |        |                   |             |
|      |          | From the Image menu, select <b>Update</b> .                                                |        |                   |             |
|      |          |                                                                                            |        |                   |             |
|      |          | The 'Image Catalog' window opens.                                                          |        |                   |             |
|      | 1        |                                                                                            |        |                   |             |
|      |          |                                                                                            |        |                   |             |

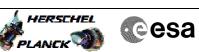

| <b>6</b> 1  |          |                                                                                                    |        |                       |             |
|-------------|----------|----------------------------------------------------------------------------------------------------|--------|-----------------------|-------------|
| Step<br>No. | Time     | Activity/Remarks                                                                                             | TC/TLM | Display/ Branch       | AIT Comment |
| 9.2         |          | Select image to be updated                                                                                   |        |                       |             |
|             |          |                                                                                                    |        |                       |             |
|             |          |                                                                                                    |        |                       |             |
|             |          | Select the image to be updated for the memory device                                                         |        |                       |             |
|             |          | ASGMAMEM.                                                                                                    |        |                       |             |
|             |          | The 'Image UPDATE' window opens.                                                                             |        |                       |             |
|             |          |                                                                                                    |        |                       |             |
| 9.3         |          | Start dump TM packets processing                                                                             |        |                       |             |
| 2.5         |          | Start damp in packets processing                                                                             |        |                       |             |
|             |          |                                                                                                    |        |                       |             |
|             |          | Set retrieval start and stop time and start retrieval                                                        |        |                       |             |
|             |          | of TM packets using the PLAY buttons.                                                                        |        |                       |             |
|             |          |                                                                                                    |        |                       |             |
| 1.0         |          |                                                                                                    |        | Next Step:            |             |
| 10          |          | Retrieve and process TM(6,6) packets                                                                         |        | 11                    |             |
|             |          |                                                                                                    |        |                       |             |
|             |          | we ble app heter to the second second the                                                                    |        |                       |             |
|             |          | Use the <b>STEP</b> button to retrieve and process the $TM(6,6)$ packets, packet by packet and starting from |        |                       |             |
|             |          | the time shown in the packet time field.                                                                     |        |                       |             |
|             |          | OR                                                                                                    |        |                       |             |
|             |          | Use the <b>PLAY</b> button to retrieve and process the                                                       |        |                       |             |
|             |          | TM(6,6) packets in automated mode.                                                                           |        |                       |             |
|             |          | Pressing the PLAY button, the display will start to<br>retrieve and process packets, starting from the time  |        |                       |             |
|             |          | shown in the packet time field. This processing will<br>stop automatically when a packet is received which   |        |                       |             |
|             |          | creation time is greater than the one contained in the<br>end time field.                                    |        |                       |             |
|             |          |                                                                                                    |        |                       |             |
|             |          |                                                                                                    |        |                       |             |
| 10.1        |          | Check OBSM dump packet processing                                                                            |        |                       |             |
|             |          |                                                                                                    |        |                       |             |
|             |          |                                                                                                    |        |                       |             |
|             |          | Check that the OBSM is processing the retrieved memory                                                       |        |                       |             |
|             |          | dump packets.                                                                                                |        |                       |             |
|             |          |                                                                                                    |        |                       |             |
| 11          |          | Save merged image                                                                                            |        | Next Step:<br>END     |             |
|             |          |                                                                                                    |        |                       |             |
|             |          |                                                                                                    |        |                       |             |
|             |          | Save merged image with <b>new ID</b> .                                                                       |        |                       |             |
|             |          |                                                                                                    |        |                       |             |
|             | l        | End of Sequence                                                                                              |        |                       |             |
|             | OFCP244C | TC Seg. Name :OFCP244C ( ACC SGM B Dmp C )<br>ACC SGM B Gnd image update in Live mode                        |        |                       |             |
|             |          | TimeTag Type: B<br>Sub Schedule ID:                                                                          |        |                       |             |
|             |          |                                                                                                    |        |                       |             |
|             |          |                                                                                                    |        | March Ob              |             |
| 12          |          | IF                                                                                                    |        | Next Step:<br>ELSE 19 |             |
|             |          | Image monitor in LIVE mode                                                                                   |        | THEN 13               |             |
|             |          | type: [If]                                                                                                   |        |                       |             |
|             |          |                                                                                                    |        |                       |             |
|             |          |                                                                                                    |        |                       |             |

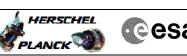

|     | Cesa |
|-----|------|
| 2.6 |      |

| Step<br>No. | Time | Activity/Remarks                                                                                                    | TC/TLM | Display/ Branch  | AIT Comment |
|-------------|------|----------------------------------------------------------------------------------------------------|--------|------------------|-------------|
| 13          |      | Verify initial conditions                                                                                                    |        | Next Step:<br>14 |             |
|             |      | Check:<br>- ACC in Operational Mode<br>ACMS SOE to confirm ACC mode                                                                                                    |        |                  |             |
| 14          |      | Manual Stack manipulation                                                                                                    |        | Next Step:<br>15 |             |
|             |      | <pre>IMPORTANT:<br/>- On each SGM A and B, the memory area is split in two<br/>parts where the first part is write protected and<br/>second part is unprotected.<br/>- Each protected and unprotected area is divided into<br/>one part allocated to the ASW and one part allocated<br/>to the BSW</pre>                                                                                                    |        |                  |             |
|             |      | The allocation of the 4 SGM memory areas<br>- BSW Write Protected<br>- ASW Write Protected<br>- ASW Not Protected<br>- ASW Not Protected<br>is defined through HPSDB parameters:<br>SGM_ASW_BEG_P_ADDR Start address of the protected part<br>of the ASW SGM, byte offset within SGM<br>SGM_BSW_BEG_ADDR Start address of the non protected<br>BSW part of the SGM, byte offset within SGM<br>SGM_ASW_BEG_ADDR_VALUE Start address of the non<br>protected part of the ASW SGM, byte offset within SGM |        |                  |             |
|             |      | For ACMS ASW v.4.0 and BSW v.2.0:                                                                                                    |        |                  |             |
|             |      | SGM_ASW_BEG_P_ADDR = 80 hex<br>SGM_BSW_BEG_ADDR = 40000 hex<br>SGM_ASW_BEG_ADDR_VALUE = 86100 hex                                                                                                    |        |                  |             |
|             |      | For ACMS ASW v.4.0 and BSW v.2.0, the definitions of<br>the 4 SGM memory areas are:<br>SGM BSW WP<br>Start Address = 0.0000 hex<br>Length = 80 hex<br>SGM ASW WP<br>Start Address = 0.0080 hex<br>Length = 3FF80 hex                                                                                                    |        |                  |             |
|             |      | SGM BSW NP<br>Start Address = 4.0000 hex<br>Length = 46100 hex<br>SGM ASW NP<br>Start Address = 8.6100 hex<br>Length = 39F00 hex                                                                                                    |        |                  |             |
|             |      | IMPORTANT:<br>All accesses to SGM memory must be 32-bit transfers,<br>aligned to 32-bit<br>boundaries.                                                                                                    |        |                  |             |

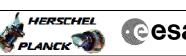

| Cesa |
|------|
|      |

| Step<br>No. | Time | Activity/Remarks                                                                                           | TC/TLM | Display/ Branch | AIT Comment |
|-------------|------|----------------------------------------------------------------------------------------------------|--------|-----------------|-------------|
| 14.1        |      | Load command stack file for SGM B BSW Write Protected                                                      |        |                 |             |
|             |      | part on top of Manual Stack                                                                                |        |                 |             |
|             |      |                                                                                                    |        |                 |             |
|             |      | NOTE:                                                                                                    |        |                 |             |
|             |      | The current procedure assumes that the memory dump in Live mode is performed using commands with immediate |        |                 |             |
|             |      | execution.                                                                                                 |        |                 |             |
|             |      | Select the File -> LoadStack option from the main menu of the Manual Stack window                          |        |                 |             |
|             |      | Select file                                                                                                |        |                 |             |
|             |      | ASGMBMEM_DI_XXXXYYY_N_NoModel_NoModel_YYYY_DDDThhmmss.                                                     |        |                 |             |
|             |      | machine                                                                                                    |        |                 |             |
|             |      | from directory                                                                                             |        |                 |             |
|             |      | /home/hmcsops/HPMCS/SESSION/current/data/CMD/STACKS/OB<br>SM/ASGMEMEM                                      |        |                 |             |
|             |      | as indicated by the OBSM engineer                                                                          |        |                 |             |
|             |      |                                                                                                    |        |                 |             |
|             |      | IMPORTANT:                                                                                                 |        |                 |             |
|             |      | <pre>XXXXYYYY = Image ID(X) and Version(Y) - depend on<br/>image used for stack generation</pre>           |        |                 |             |
|             |      | YYYY_DDD hhmmss - depend on stack generation time                                                          |        |                 |             |
|             |      | machine - depends on the name of the machine used for stack generation                                     |        |                 |             |
|             |      | File name <b>examples</b>                                                                                  |        |                 |             |
|             |      | - No model associated to the memory image:                                                                 |        |                 |             |
|             |      | ASGMEMEM_DI_0002001_N_NoModel_NoModel_2007_254T123300.<br>sun043                                           |        |                 |             |
|             |      | - CT ASGMBMEM1, ID 0003, Version 001 associated to the memory image:                                       |        |                 |             |
|             |      | ASGMBMEM_DI_0002001_C_ASGMBMEM1_0003001_2007_337T09332                                                     |        |                 |             |
|             |      | 0.sun043                                                                                                   |        |                 |             |
|             |      |                                                                                                    |        |                 |             |
| 14.2        |      | Check memory dump command stack loaded                                                                     |        |                 |             |
|             |      |                                                                                                    |        |                 |             |
|             |      |                                                                                                    |        |                 |             |
|             |      | For a full ACC SGM BSW WP area dump:                                                                       |        |                 |             |
|             |      | Start Address = 0.0000 hex<br>End Address = 0.007F hex                                                     |        |                 |             |
|             |      | Length = 80 hex                                                                                            |        |                 |             |
|             |      | Check that loaded stack contains:<br>1 TC AC063109                                                         |        |                 |             |
|             |      |                                                                                                    |        |                 |             |

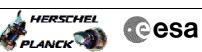

| Step |      |                                                                                                    |                                           |                 |             |
|------|------|----------------------------------------------------------------------------------------------------|-------------------------------------------|-----------------|-------------|
| No.  | Time | Activity/Remarks<br>Display the Manual Stack in 'Full mode' and check the                                  | TC/TLM                                    | Display/ Branch | AIT Comment |
|      |      | Memory ID, Start Address and Length parameters in the AC063109 command:                                    |                                           |                 |             |
|      |      | AC065109 Command.                                                                                          |                                           |                 |             |
|      |      | Memory ID = 00E hex<br>Start Address = 0.0000 hex                                                          |                                           |                 |             |
|      |      | Length = 80 hex                                                                                            |                                           |                 |             |
|      |      | Note:                                                                                                    |                                           |                 |             |
|      |      | The Memory ID of the target memory device is stored in                                                     |                                           |                 |             |
|      |      | the MS 12 bits of the 16-bit long Mem ID TM parameter. The LS 4 bits of the same parameter carry the most  |                                           |                 |             |
|      |      | significant 4 bits of the Start Address.                                                                   |                                           |                 |             |
|      |      |                                                                                                    |                                           |                 |             |
|      |      | Execute Telecommand                                                                                        |                                           | TC              |             |
|      |      | Dump Memory                                                                                                | AC063109                                  | 10              |             |
|      |      | Command Parameter(s) :                                                                                     |                                           |                 |             |
|      |      | Memory ID AH6M0109                                                                                         | 00E0 <hex></hex>                          |                 |             |
|      |      | Start Address AH6M1109<br>Length SAU AH6M3109                                                              | 0000 <hex> (Def)<br/>80 <hex></hex></hex> |                 |             |
|      |      | TC Control Flags :                                                                                         |                                           |                 |             |
|      |      | GBM IL DSE                                                                                                 |                                           |                 |             |
|      |      | Y<br>Subsch. ID : 20                                                                                       |                                           |                 |             |
|      |      | Det. descr. : TC(6,5) Dump Memory Using Absolute<br>Addresses                                              |                                           |                 |             |
|      |      | This Telecommand will not be included in the export                                                        |                                           |                 |             |
|      |      |                                                                                                    |                                           |                 |             |
|      |      |                                                                                                    |                                           |                 |             |
| 14.3 |      | Load command stack file for SGM B ASW Write Protected                                                      |                                           |                 |             |
|      |      | part on top of Manual Stack                                                                                |                                           |                 |             |
|      |      |                                                                                                    |                                           |                 |             |
|      |      |                                                                                                    |                                           |                 |             |
|      |      | NOTE:                                                                                                    |                                           |                 |             |
|      |      | The current procedure assumes that the memory dump in Live mode is performed using commands with immediate |                                           |                 |             |
|      |      | execution.                                                                                                 |                                           |                 |             |
|      |      | Select the File -> LoadStack option from the main                                                          |                                           |                 |             |
|      |      | menu of the Manual Stack window                                                                            |                                           |                 |             |
|      |      | Select file                                                                                                |                                           |                 |             |
|      |      | ASGMBMEM_DI_XXXXYYY_N_NoModel_NoModel_YYYY_DDDThhmmss.                                                     |                                           |                 |             |
|      |      | ASGMEMEM_DI_XXXXYYY_N_NOMOdel_NOMOdel_YYYY_DDDTnnmmss.<br>machine                                          |                                           |                 |             |
|      |      | from directory                                                                                             |                                           |                 |             |
|      |      | /home/hmcsops/HPMCS/SESSION/current/data/CMD/STACKS/OB                                                     |                                           |                 |             |
|      |      | SM/ASGMBMEM                                                                                                |                                           |                 |             |
|      |      | as indicated by the OBSM engineer                                                                          |                                           |                 |             |
|      |      |                                                                                                    |                                           |                 |             |
|      |      | IMPORTANT:                                                                                                 |                                           |                 |             |
|      |      | XXXXYYYY = Image ID(X) and Version(Y) - depend on                                                          |                                           |                 |             |
|      |      | image used for stack generation                                                                            |                                           |                 |             |
|      |      | YYYY_DDD hhmmss - depend on stack generation time                                                          |                                           |                 |             |
|      |      | machine - depends on the name of the machine used for                                                      |                                           |                 |             |
|      |      | stack generation                                                                                           |                                           |                 |             |
|      |      |                                                                                                    | L                                         |                 |             |

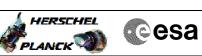

| Step<br>No. | Time | Activity/Remarks                                                                                                    | TC/TLM                                      | Display/ Branch | AIT Comment |
|-------------|------|----------------------------------------------------------------------------------------------------|---------------------------------------------|-----------------|-------------|
|             |      | File name <b>examples</b>                                                                                                    |                                             |                 |             |
|             |      | - No model associated to the memory image:                                                                                                    |                                             |                 |             |
|             |      | ASGMBMEM_DI_0002001_N_NoModel_NoModel_2007_254T123300.<br>sun043                                                                                 |                                             |                 |             |
|             |      | - CT ASGMEMEM1, ID 0003, Version 001 associated to the memory image:                                                                             |                                             |                 |             |
|             |      | ASGMEMEM_DI_0002001_C_ASGMEMEM1_0003001_2007_337T09332<br>0.sun043                                                                               |                                             |                 |             |
|             |      |                                                                                                    |                                             |                 |             |
| 14.4        |      | Check memory dump command stack loaded                                                                                                    |                                             |                 |             |
|             |      |                                                                                                    |                                             |                 |             |
|             |      | For a <b>full</b> ACC SGM ASW WP area <b>dump</b> :                                                                                              |                                             |                 |             |
|             |      | Start Address = 0.0080 hex<br>End Address = 3.FFFF hex<br>Length = 3FF80 hex                                                                     |                                             |                 |             |
|             |      |                                                                                                    |                                             |                 |             |
| 14.4.1      |      | Check number of memory dump commands in the stack                                                                                                |                                             |                 |             |
|             |      |                                                                                                    |                                             |                 |             |
|             |      | Check that loaded stack contains:<br>4 TCs AC063109                                                                                              |                                             |                 |             |
| 14.4.2      |      | Check Memory ID                                                                                                    |                                             |                 |             |
| 14.4.2      |      | Check Memory ID                                                                                                    |                                             |                 |             |
|             |      |                                                                                                    |                                             |                 |             |
|             |      | Display the Manual Stack in 'Full mode' and check that<br>the <b>Memory ID</b> parameter in the AC063109 command(s) is<br>set to <b>00E hex:</b> |                                             |                 |             |
|             |      | Memory ID = 00E hex                                                                                                    |                                             |                 |             |
|             |      | Note:<br>The Memory ID of the target memory device is stored in<br>the MS 12 bits of the 16-bit long Mem ID TM parameter.                        |                                             |                 |             |
|             |      | The LS 4 bits of the same parameter carry the most significant 4 bits of the Start Address.                                                      |                                             |                 |             |
|             |      | Execute Telecommand                                                                                                    | AC063109                                    | тс              |             |
|             |      | Command Parameter(s) :<br>Memory ID AH6M0109                                                                                                    | 00Ex <hex></hex>                            |                 |             |
|             |      | Start Address AH6M1109<br>Length SAU AH6M3109                                                                                                    | 0 <hex> (Def)<br/>0 <hex> (Def)</hex></hex> |                 |             |
|             |      | TC Control Flags :<br>GBM IL DSE                                                                                                    |                                             |                 |             |
|             |      | Y<br>Subsch. ID : 20                                                                                                    |                                             |                 |             |
|             |      | Det. descr. : TC(6,5) Dump Memory Using Absolute<br>Addresses<br>This Telecommand will not be included in the export                             |                                             |                 |             |
|             |      |                                                                                                    |                                             |                 |             |
| 14.4.3      |      | Check start address and length of the first dump                                                                                                 |                                             |                 |             |
|             |      | command in the stack                                                                                                    |                                             |                 |             |
|             |      |                                                                                                    |                                             |                 |             |
|             | 1    | ion 2 Unchanged                                                                                                    | 1                                           |                 |             |

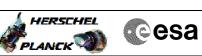

| Step<br>No. | Time | Activity/Remarks                                                                                                 | TC/TLM           | Display/ Branch | AIT Comment |
|-------------|------|----------------------------------------------------------------------------------------------------|------------------|-----------------|-------------|
| NO.         | ттше | With the Manual Stack in 'Full mode', check the Start                                                            |                  | Dispidy/ Blanch | ATT Comment |
|             |      | Address and Length in the first AC063109 command:                                                                |                  |                 |             |
|             |      | Start Address = 0.0080 hex                                                                                       |                  |                 |             |
|             |      | Length = FFFC hex                                                                                                |                  |                 |             |
|             |      |                                                                                                    |                  |                 |             |
|             |      | Note:<br>The Memory ID of the target memory device is stored in                                                  |                  |                 |             |
|             |      | the MS 12 bits of the 16-bit long Mem ID TM parameter.                                                           |                  |                 |             |
|             |      | The LS 4 bits of the same parameter carry the most                                                               |                  |                 |             |
|             |      | significant 4 bits of the Start Address.                                                                         |                  |                 |             |
|             |      |                                                                                                    |                  |                 |             |
|             |      |                                                                                                    |                  |                 |             |
|             |      |                                                                                                    |                  |                 |             |
|             |      | Execute Telecommand Dump Memory                                                                                  | AC063109         | TC              |             |
|             |      |                                                                                                    |                  |                 |             |
|             |      | Command Parameter(s) :<br>Memory ID AH6M0109                                                                     | 00E0 <hex></hex> |                 |             |
|             |      | Start Address AH6M1109                                                                                           | 00E0 <nex></nex> |                 |             |
|             |      |                                                                                                    | FFFC <hex></hex> |                 |             |
|             |      | TO Control Bloom                                                                                                 |                  |                 |             |
|             |      | TC Control Flags :<br>GBM IL DSE                                                                                 |                  |                 |             |
|             |      |                                                                                                    |                  |                 |             |
|             |      | Subsch. ID : 20                                                                                                  |                  |                 |             |
|             |      | Det. descr. : TC(6,5) Dump Memory Using Absolute<br>Addresses                                                    |                  |                 |             |
|             |      | This Telecommand will not be included in the export                                                              |                  |                 |             |
|             |      |                                                                                                    |                  |                 |             |
|             |      |                                                                                                    |                  |                 |             |
|             |      |                                                                                                    |                  |                 |             |
| 14.4.4      |      | Check start address and length of the last dump command in the stack                                             |                  |                 |             |
|             |      | command in the stack                                                                                             |                  |                 |             |
|             |      |                                                                                                    |                  |                 |             |
|             |      |                                                                                                    |                  |                 |             |
|             |      |                                                                                                    |                  |                 |             |
|             |      | With the Manual Stack in 'Full mode', check the <b>Start</b><br>Address and Length in the last AC063109 command: |                  |                 |             |
|             |      |                                                                                                    |                  |                 |             |
|             |      | Start Address = 3.0074 hex                                                                                       |                  |                 |             |
|             |      | Length = FF8C hex                                                                                                |                  |                 |             |
|             |      | Note:                                                                                                    |                  |                 |             |
|             |      | The Memory ID of the target memory device is stored in                                                           |                  |                 |             |
|             |      | the MS 12 bits of the 16-bit long Mem ID TM parameter.<br>The LS 4 bits of the same parameter carry the most     |                  |                 |             |
|             |      | significant 4 bits of the Start Address.                                                                         |                  |                 |             |
|             |      |                                                                                                    |                  |                 |             |
|             |      |                                                                                                    |                  |                 |             |
|             |      |                                                                                                    |                  |                 |             |
|             |      | Execute Telecommand                                                                                              |                  | тс              |             |
|             |      | Dump Memory                                                                                                    | AC063109         |                 |             |
|             |      | Command Parameter(s) :                                                                                           |                  |                 |             |
|             |      | Memory ID AH6M0109                                                                                               | 00E3 <hex></hex> |                 |             |
|             |      | Start Address AH6M1109                                                                                           | 0074 <hex></hex> |                 |             |
|             |      | Length SAU AH6M3109                                                                                              | FF8C <hex></hex> |                 |             |
|             |      | TC Control Flags :                                                                                               |                  |                 |             |
|             |      | GBM IL DSE                                                                                                    |                  |                 |             |
|             |      | Y<br>Subsch. ID : 20                                                                                             |                  |                 |             |
|             |      | Det. descr. : TC(6,5) Dump Memory Using Absolute                                                                 |                  |                 |             |
|             |      | Addresses                                                                                                    |                  |                 |             |
|             |      | This Telecommand will not be included in the export                                                              |                  |                 |             |
|             |      |                                                                                                    |                  |                 |             |
|             |      |                                                                                                    |                  |                 |             |
| 14.5        |      | Load command stack file for SGM B BSW Not Protected                                                              |                  |                 |             |
|             |      | part on top of Manual Stack                                                                                      |                  |                 |             |
|             |      |                                                                                                    |                  |                 |             |
|             |      |                                                                                                    |                  |                 |             |
|             |      |                                                                                                    |                  |                 |             |
|             |      |                                                                                                    |                  |                 |             |

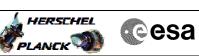

| Step   |      |                                                                                                    |        |                 |             |
|--------|------|----------------------------------------------------------------------------------------------------|--------|-----------------|-------------|
| No.    | Time | Activity/Remarks                                                                                                    | TC/TLM | Display/ Branch | AIT Comment |
|        |      | NOTE:<br>The current procedure assumes that the memory dump in<br>Live mode is performed using commands with immediate<br>execution. |        |                 |             |
|        |      | Select the File -> <b>LoadStack</b> option from the main menu of the Manual Stack window                                             |        |                 |             |
|        |      | Select file                                                                                                    |        |                 |             |
|        |      | ASGMEMEM_DI_XXXXYYY_N_NOModel_NoModel_YYYY_DDDThhmmss.<br>machine                                                                    |        |                 |             |
|        |      | from directory                                                                                                    |        |                 |             |
|        |      | /home/hmcsops/HPMCS/SESSION/current/data/CMD/STACKS/OB<br>SM/ASGMBMEM                                                                |        |                 |             |
|        |      | as indicated by the OBSM engineer                                                                                                    |        |                 |             |
|        |      | IMPORTANT:                                                                                                    |        |                 |             |
|        |      | XXXXYYYY = Image ID(X) and Version(Y) - depend on image used for stack generation                                                    |        |                 |             |
|        |      | YYYY_DDD hhmmss - depend on stack generation time                                                                                    |        |                 |             |
|        |      | <pre>machine - depends on the name of the machine used for<br/>stack generation</pre>                                                |        |                 |             |
|        |      | File name <b>examples</b>                                                                                                    |        |                 |             |
|        |      | - No model associated to the memory image:                                                                                           |        |                 |             |
|        |      | ASGMEMEM_DI_0002001_N_NoMode1_NoMode1_2007_254T123300.<br>sun043                                                                     |        |                 |             |
|        |      | - CT ASGMBMEM1, ID 0003, Version 001 associated to the memory image:                                                                 |        |                 |             |
|        |      | ASGMEMEM_DI_0002001_C_ASGMEMEM1_0003001_2007_337T09332<br>0.sun043                                                                   |        |                 |             |
| 14.6   |      | Check memory dump command stack loaded                                                                                               |        |                 |             |
|        |      | For a <b>full</b> ACC SGM BSW NP area <b>dump</b> :                                                                                  |        |                 |             |
|        |      | Start Address = 4.0000 hex<br>End Address = 8.60FF hex<br>Length = 46100 hex                                                         |        |                 |             |
|        |      |                                                                                                    |        |                 |             |
| 14.6.1 |      | Check number of memory dump commands in the stack                                                                                    |        |                 |             |
|        |      |                                                                                                    |        |                 |             |
|        |      | Check that loaded stack contains:<br>5 TCs AC063109                                                                                  |        |                 |             |
| 14.6.2 |      | Check Memory ID                                                                                                    |        |                 |             |
|        |      |                                                                                                    |        |                 |             |
|        | 1    |                                                                                                    |        | 1               |             |

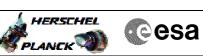

| Step   |      |                                                                                                    |                                             |                 |             |
|--------|------|----------------------------------------------------------------------------------------------------|---------------------------------------------|-----------------|-------------|
| No.    | Time | Activity/Remarks                                                                                                    | TC/TLM                                      | Display/ Branch | AIT Comment |
|        |      | Display the Manual Stack in 'Full mode' and check that<br>the <b>Memory ID</b> parameter in the AC063109 command(s) is |                                             |                 |             |
|        |      | set to 00E hex:                                                                                                    |                                             |                 |             |
|        |      | Memory ID = 00E hex                                                                                                    |                                             |                 |             |
|        |      | Memory ID = OUE nex                                                                                                    |                                             |                 |             |
|        |      | Note:                                                                                                    |                                             |                 |             |
|        |      | The Memory ID of the target memory device is stored in the MS 12 bits of the 16-bit long Mem ID TM parameter.          |                                             |                 |             |
|        |      | The LS 4 bits of the same parameter carry the most                                                                     |                                             |                 |             |
|        |      | significant 4 bits of the Start Address.                                                                               |                                             |                 |             |
|        |      |                                                                                                    |                                             |                 |             |
|        |      |                                                                                                    |                                             |                 |             |
|        |      | Execute Telecommand Dump Memory                                                                                        | AC063109                                    | TC              |             |
|        |      |                                                                                                    | AC063109                                    |                 |             |
|        |      | Command Parameter(s) :                                                                                                 |                                             |                 |             |
|        |      | Memory ID AH6M0109<br>Start Address AH6M1109                                                                           | 00Ex <hex><br/>0 <hex> (Def)</hex></hex>    |                 |             |
|        |      |                                                                                                    | 0 <hex> (Def)</hex>                         |                 |             |
|        |      | TC Control Flags :                                                                                                    |                                             |                 |             |
|        |      | TC CONTROL Flags :<br>GBM IL DSE                                                                                       |                                             |                 |             |
|        |      | Y                                                                                                    |                                             |                 |             |
|        |      | Subsch. ID : 20<br>Det. descr. : TC(6,5) Dump Memory Using Absolute                                                    |                                             |                 |             |
|        |      | Addresses                                                                                                    |                                             |                 |             |
|        |      | This Telecommand will not be included in the export                                                                    |                                             |                 |             |
|        |      |                                                                                                    |                                             |                 |             |
|        |      |                                                                                                    |                                             |                 |             |
| 14.6.3 |      | Check start address and length of the first dump                                                                       |                                             |                 |             |
|        |      | command in the stack                                                                                                   |                                             |                 |             |
|        |      |                                                                                                    |                                             |                 |             |
|        |      |                                                                                                    |                                             |                 |             |
|        |      |                                                                                                    |                                             |                 |             |
|        |      | With the Manual Stack in 'Full mode', check the Start                                                                  |                                             |                 |             |
|        |      | Address and Length in the first AC063109 command:                                                                      |                                             |                 |             |
|        |      | Start Address = 4.0000 hex                                                                                             |                                             |                 |             |
|        |      | Length = FFFC hex                                                                                                    |                                             |                 |             |
|        |      | Note:                                                                                                    |                                             |                 |             |
|        |      | The Memory ID of the target memory device is stored in                                                                 |                                             |                 |             |
|        |      | the MS 12 bits of the 16-bit long Mem ID TM parameter.<br>The LS 4 bits of the same parameter carry the most           |                                             |                 |             |
|        |      | significant 4 bits of the Start Address.                                                                               |                                             |                 |             |
|        |      |                                                                                                    |                                             |                 |             |
|        |      |                                                                                                    |                                             |                 |             |
|        |      |                                                                                                    |                                             |                 |             |
|        |      | Execute Telecommand                                                                                                    | 20062100                                    | TC              | -           |
|        |      | Dump Memory                                                                                                    | AC063109                                    |                 |             |
|        |      | Command Parameter(s) :                                                                                                 | 0074                                        |                 |             |
|        |      | Memory ID AH6M0109<br>Start Address AH6M1109                                                                           | 00E4 <hex><br/>0000 <hex> (Def)</hex></hex> |                 |             |
|        |      |                                                                                                    | FFFC <hex></hex>                            |                 |             |
|        |      | TC Control Flags :                                                                                                    |                                             |                 |             |
|        |      | GBM IL DSE                                                                                                    |                                             |                 |             |
|        |      | Y                                                                                                    |                                             |                 |             |
|        |      | Subsch. ID : 20<br>Det. descr. : TC(6,5) Dump Memory Using Absolute                                                    |                                             |                 |             |
|        |      | Addresses                                                                                                    |                                             |                 |             |
|        |      | This Telecommand will not be included in the export                                                                    |                                             |                 |             |
|        |      |                                                                                                    |                                             |                 |             |
|        |      |                                                                                                    |                                             |                 |             |
| 14.6.4 |      | Check start address and length of the last dump                                                                        |                                             |                 |             |
|        |      | command in the stack                                                                                                   |                                             |                 |             |
|        |      |                                                                                                    |                                             |                 |             |
|        |      |                                                                                                    |                                             |                 |             |
|        |      |                                                                                                    |                                             |                 |             |
| •      |      |                                                                                                    | ,                                           |                 | I           |

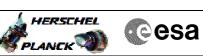

| Step |      |                                                                                                    |                                       |                 |             |
|------|------|----------------------------------------------------------------------------------------------------|---------------------------------------|-----------------|-------------|
| No.  | Time | Activity/Remarks                                                                                                 | TC/TLM                                | Display/ Branch | AIT Comment |
|      |      | With the Manual Stack in 'Full mode', check the <b>Start</b><br>Address and Length in the last AC063109 command: |                                       |                 |             |
|      |      |                                                                                                    |                                       |                 |             |
|      |      | Start Address = 7.FFF0 hex<br>Length = 6110 hex                                                                  |                                       |                 |             |
|      |      |                                                                                                    |                                       |                 |             |
|      |      | Note:                                                                                                    |                                       |                 |             |
|      |      | The Memory ID of the target memory device is stored in the MS 12 bits of the 16-bit long Mem ID TM parameter.    |                                       |                 |             |
|      |      | The LS 4 bits of the same parameter carry the most significant 4 bits of the Start Address.                      |                                       |                 |             |
|      |      | Significant 4 bits of the Start Address.                                                                         |                                       |                 |             |
|      |      |                                                                                                    |                                       |                 |             |
|      |      |                                                                                                    |                                       |                 |             |
|      |      | Execute Telecommand                                                                                              |                                       | TC              |             |
|      |      | Dump Memory                                                                                                    | AC063109                              |                 |             |
|      |      | Command Parameter(s) :                                                                                           |                                       |                 |             |
|      |      | Memory ID AH6M0109<br>Start Address AH6M1109                                                                     | 00E7 <hex><br/>FFF0 <hex></hex></hex> |                 |             |
|      |      |                                                                                                    | 6110 <hex></hex>                      |                 |             |
|      |      | TC Control Flags :                                                                                               |                                       |                 |             |
|      |      | GBM IL DSE                                                                                                    |                                       |                 |             |
|      |      | Y                                                                                                    |                                       |                 |             |
|      |      | Subsch. ID : 20<br>Det. descr. : TC(6,5) Dump Memory Using Absolute                                              |                                       |                 |             |
|      |      | Addresses<br>This Telecommand will not be included in the export                                                 |                                       |                 |             |
|      |      | This refectionand will not be included in the export                                                             |                                       |                 |             |
|      |      |                                                                                                    |                                       |                 |             |
|      |      |                                                                                                    |                                       |                 |             |
| 14.7 |      | Load command stack file for SGM B ASW Not Protected part on top of Manual Stack                                  |                                       |                 |             |
|      |      | part on cop of Manual Stack                                                                                      |                                       |                 |             |
|      |      |                                                                                                    |                                       |                 |             |
|      |      |                                                                                                    |                                       |                 |             |
|      |      | NOTE:                                                                                                    |                                       |                 |             |
|      |      | The current procedure assumes that the memory dump in<br>Live mode is performed using commands with immediate    |                                       |                 |             |
|      |      | execution.                                                                                                    |                                       |                 |             |
|      |      |                                                                                                    |                                       |                 |             |
|      |      | Select the File -> <b>LoadStack</b> option from the main menu of the Manual Stack window                         |                                       |                 |             |
|      |      | mena of the manual stack willdow                                                                                 |                                       |                 |             |
|      |      | Select file                                                                                                    |                                       |                 |             |
|      |      | ASGMBMEM_DI_XXXXYYY_N_NoModel_NoModel_YYYY_DDDThhmmss.                                                           |                                       |                 |             |
|      |      | machine                                                                                                    |                                       |                 |             |
|      |      | from directory                                                                                                   |                                       |                 |             |
|      |      |                                                                                                    |                                       |                 |             |
|      |      | /home/hmcsops/HPMCS/SESSION/current/data/CMD/STACKS/OB<br>SM/ASGMBMEM                                            |                                       |                 |             |
|      |      |                                                                                                    |                                       |                 |             |
|      |      | as indicated by the OBSM engineer                                                                                |                                       |                 |             |
|      |      |                                                                                                    |                                       |                 |             |
|      |      | IMPORTANT:                                                                                                    |                                       |                 |             |
|      |      | XXXXYYYY = Image ID(X) and Version(Y) - depend on                                                                |                                       |                 |             |
|      |      | image used for stack generation                                                                                  |                                       |                 |             |
|      |      | YYYY_DDD hhmmss - depend on stack generation time                                                                |                                       |                 |             |
|      |      | machine - depends on the name of the machine used for                                                            |                                       |                 |             |
|      |      | stack generation                                                                                                 |                                       |                 |             |
|      |      |                                                                                                    |                                       |                 |             |
| L    |      | l                                                                                                    |                                       |                 |             |

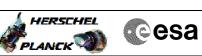

| Step<br>No. | Time | Activity/Remarks                                                                                                    | TC/TLM                                      | Display/ Branch | AIT Comment |
|-------------|------|----------------------------------------------------------------------------------------------------|---------------------------------------------|-----------------|-------------|
|             |      | File name <b>examples</b>                                                                                                    |                                             |                 |             |
|             |      | - No model associated to the memory image:                                                                                                    |                                             |                 |             |
|             |      | ASGMEMEM_DI_0002001_N_NoModel_NoModel_2007_254T123300.<br>sun043                                                                                                    |                                             |                 |             |
|             |      | - CT ASGMEMEM1, ID 0003, Version 001 associated to the memory image:                                                                                                    |                                             |                 |             |
|             |      | ASGMEMEM_DI_0002001_C_ASGMEMEM1_0003001_2007_337T09332<br>0.sun043                                                                                                    |                                             |                 |             |
| 14.8        |      | Check memory dump command stack loaded                                                                                                    |                                             |                 |             |
|             |      | For a <b>full</b> ACC SGM ASW NP area <b>dump</b> :                                                                                                    |                                             |                 |             |
|             |      | Start Address = 8.6100 hex<br>End Address = B.FFFF hex<br>Length = 39F00 hex                                                                                                    |                                             |                 |             |
| 14.8.1      |      | Check number of memory dump commands in the stack                                                                                                    |                                             |                 |             |
|             |      | Check that loaded stack contains:<br>4 TCs AC063109                                                                                                    |                                             |                 |             |
| 14.8.2      |      | Check Memory ID                                                                                                    |                                             |                 |             |
|             |      | Display the Manual Stack in 'Full mode' and check that<br>the <b>Memory ID</b> parameter in the AC063109 command(s) is<br>set to <b>00E hex</b> :                                                                                                  |                                             |                 |             |
|             |      | Memory ID = 00E hex<br>Note:<br>The Memory ID of the target memory device is stored in<br>the MS 12 bits of the 16-bit long Mem ID TM parameter.<br>The LS 4 bits of the same parameter carry the most<br>significant 4 bits of the Start Address. |                                             |                 |             |
|             |      | Execute Telecommand                                                                                                    |                                             | TC              |             |
|             |      | Dump Memory<br>Command Parameter(s) :<br>Memory ID AH6M0109                                                                                                    | AC063109<br>00Ex <hex></hex>                |                 |             |
|             |      | Start Address AH6M1109<br>Length SAU AH6M3109                                                                                                    | 0 <hex> (Def)<br/>0 <hex> (Def)</hex></hex> |                 |             |
|             |      | TC Control Flags :<br>GBM IL DSE                                                                                                    |                                             |                 |             |
|             |      | Y<br>Subsch. ID : 20<br>Det. descr. : TC(6,5) Dump Memory Using Absolute                                                                                                    |                                             |                 |             |
|             |      | Addresses<br>This Telecommand will not be included in the export                                                                                                    |                                             |                 |             |
| 14.8.3      |      | Check start address and length of the first dump<br>command in the stack                                                                                                    |                                             |                 |             |
|             |      |                                                                                                    |                                             |                 |             |

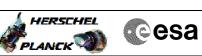

| Step   | Time   | Lativity/Demarks                                                                                                 | TC/TLM                                | Display/ Branch  | AIT Comment |
|--------|--------|----------------------------------------------------------------------------------------------------|---------------------------------------|------------------|-------------|
| No.    | 1 TIME | Activity/Remarks<br>With the Manual Stack in 'Full mode', check the Start                                        |                                       | Display/ Branch  | AII Comment |
|        |        | Address and Length in the first AC063109 command:                                                                |                                       |                  |             |
|        |        | Start Address = 8.6100 hex                                                                                       |                                       |                  |             |
|        |        | Length = FFFC hex                                                                                                |                                       |                  |             |
|        |        | Note:                                                                                                    |                                       |                  |             |
|        |        | The Memory ID of the target memory device is stored in                                                           |                                       |                  |             |
|        |        | the MS 12 bits of the 16-bit long Mem ID TM parameter.<br>The LS 4 bits of the same parameter carry the most     |                                       |                  |             |
|        |        | significant 4 bits of the Start Address.                                                                         |                                       |                  |             |
|        |        |                                                                                                    |                                       |                  |             |
|        |        |                                                                                                    |                                       |                  |             |
|        |        |                                                                                                    |                                       |                  |             |
|        |        | Execute Telecommand                                                                                              |                                       | TC               |             |
|        |        | Dump Memory                                                                                                    | AC063109                              |                  |             |
|        |        | Command Parameter(s) :                                                                                           |                                       |                  |             |
|        |        | Memory ID AH6M0109<br>Start Address AH6M1109                                                                     | 00E8 <hex><br/>6100 <hex></hex></hex> |                  |             |
|        |        |                                                                                                    | FFFC <hex></hex>                      |                  |             |
|        |        | TC Control Flags :                                                                                               |                                       |                  |             |
|        |        | GBM IL DSE                                                                                                    |                                       |                  |             |
|        |        | Y<br>Subsch. ID : 20                                                                                             |                                       |                  |             |
|        |        | Det. descr. : TC(6,5) Dump Memory Using Absolute                                                                 |                                       |                  |             |
|        |        | Addresses                                                                                                    |                                       |                  |             |
|        |        | This Telecommand will not be included in the export                                                              |                                       |                  |             |
|        |        |                                                                                                    |                                       |                  |             |
|        |        |                                                                                                    |                                       |                  |             |
| 14.8.4 |        | Check start address and length of the last dump                                                                  |                                       |                  |             |
|        |        | command in the stack                                                                                             |                                       |                  |             |
|        |        |                                                                                                    |                                       |                  |             |
|        |        |                                                                                                    |                                       |                  |             |
|        |        | With the Menuel Otack in 170-11 model shark the Start                                                            |                                       |                  |             |
|        |        | With the Manual Stack in 'Full mode', check the <b>Start</b><br>Address and Length in the last AC063109 command: |                                       |                  |             |
|        |        |                                                                                                    |                                       |                  |             |
|        |        | Start Address = B.60F4 hex<br>Length = 9F0C hex                                                                  |                                       |                  |             |
|        |        |                                                                                                    |                                       |                  |             |
|        |        | Note:<br>The Memory ID of the target memory device is stored in                                                  |                                       |                  |             |
|        |        | the MS 12 bits of the 16-bit long Mem ID TM parameter.                                                           |                                       |                  |             |
|        |        | The LS 4 bits of the same parameter carry the most significant 4 bits of the Start Address.                      |                                       |                  |             |
|        |        | significant 4 bits of the start Address.                                                                         |                                       |                  |             |
|        |        |                                                                                                    |                                       |                  |             |
|        |        |                                                                                                    |                                       |                  |             |
|        |        | Execute Telecommand                                                                                              |                                       | тс               |             |
|        |        | Dump Memory                                                                                                    | AC063109                              |                  |             |
|        |        | Command Parameter(s) :                                                                                           |                                       |                  |             |
|        |        | Memory ID AH6M0109                                                                                               | 00EB <hex></hex>                      |                  |             |
|        |        | Start Address AH6M1109<br>Length SAU AH6M3109                                                                    | 60F4 <hex><br/>9F0C <hex></hex></hex> |                  |             |
|        |        |                                                                                                    |                                       |                  |             |
|        |        | TC Control Flags :<br>GBM IL DSE                                                                                 |                                       |                  |             |
|        |        |                                                                                                    |                                       |                  |             |
|        |        | Subsch. ID : 20<br>Det. descr. : TC(6,5) Dump Memory Using Absolute                                              |                                       |                  |             |
|        |        | Addresses                                                                                                    |                                       |                  |             |
|        |        | This Telecommand will not be included in the export                                                              |                                       |                  |             |
|        |        |                                                                                                    |                                       |                  |             |
|        |        |                                                                                                    |                                       | Name Obs         |             |
| 15     |        | MCS OBSM preparation for Image Update in LIVE mode                                                               |                                       | Next Step:<br>16 |             |
|        |        |                                                                                                    |                                       |                  |             |
|        |        |                                                                                                    |                                       |                  |             |
|        |        |                                                                                                    |                                       |                  |             |
| 1      | I      | I                                                                                                    | 1                                     | 1                |             |

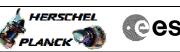

| EL<br>M | Cesa |  |
|---------|------|--|
|         |      |  |

| Step<br>No. | Time  | Activity/Remarks                                               | TC/TLM | Display/ Branch | AIT Comment |
|-------------|-------|----------------------------------------------------------------|--------|-----------------|-------------|
|             | 11110 | Note:                                                          | 10,121 |                 |             |
|             |       | It is assumed that the OBSM application is already             |        |                 |             |
|             |       | running and the OBSM Desktop is displayed on the MCS           |        |                 |             |
|             |       | client.<br>Starting the OBSM application is not covered by the |        |                 |             |
|             |       | current procedure.                                             |        |                 |             |
|             |       | -                                                              |        |                 |             |
|             |       |                                                                |        |                 |             |
| 5.1         |       | Select 'Image UPDATE' from the menu                            |        |                 |             |
| 5.1         |       | Select image opdate from the menu                              |        |                 |             |
|             |       |                                                                |        |                 |             |
|             |       |                                                                |        |                 |             |
|             |       | Coloret the Transmission of the ODER Depiter                   |        |                 |             |
|             |       | Select the Image menu of the OBSM Desktop.                     |        |                 |             |
|             |       | From the Image menu, select Update.                            |        |                 |             |
|             |       | The Linge Catalegy window energy                               |        |                 |             |
|             |       | The 'Image Catalog' window opens.                              |        |                 |             |
|             |       |                                                                |        |                 |             |
|             |       |                                                                |        |                 |             |
| L5.2        |       | Select image to be updated                                     |        |                 |             |
|             |       |                                                                |        |                 |             |
|             |       |                                                                |        |                 |             |
|             |       |                                                                |        |                 |             |
|             |       | Select the image to be updated for the memory device           |        |                 |             |
|             |       | ASGMBMEM.                                                      |        |                 |             |
|             |       | The 'Image UPDATE' window opens.                               |        |                 |             |
|             |       | The image of ball window opens.                                |        |                 |             |
|             |       | -                                                              |        |                 |             |
|             |       |                                                                |        |                 |             |
| 15.3        |       | Start dump TM processing                                       |        |                 |             |
|             |       |                                                                |        |                 |             |
|             |       |                                                                |        |                 |             |
|             |       |                                                                |        |                 |             |
|             |       | In LIVE mode, processing of incoming real-time                 |        |                 |             |
|             |       | telemetry starts automatically after the image                 |        |                 |             |
|             |       | selection.                                                     |        |                 |             |
|             |       |                                                                |        |                 |             |
|             |       |                                                                |        | Next Step:      |             |
| 16          |       | Command memory dump                                            |        | 17              |             |
|             |       |                                                                |        |                 |             |
|             |       |                                                                |        |                 |             |
|             |       |                                                                |        |                 |             |
|             |       | Uplink the AC063109 memory dump commands with ARM-GO           |        |                 |             |
|             |       |                                                                |        |                 |             |
|             |       | For each command, one or more TM(6,6) packets must be          |        |                 |             |
|             |       | received on ground.                                            |        |                 |             |
|             |       |                                                                |        |                 |             |
|             |       |                                                                |        | Next Step:      |             |
| 17          |       | Verify reception of TM(6,6)                                    |        | 18              |             |
|             |       |                                                                |        |                 |             |
|             |       |                                                                |        |                 |             |
|             |       |                                                                |        |                 |             |
|             |       | Note:                                                          |        |                 |             |
|             |       | One or more TM(6,6) packets will be received for each          |        |                 |             |
|             |       | memory dump command uplinked.                                  |        |                 |             |
|             |       |                                                                |        |                 |             |
|             |       | Verify Packet Reception                                        |        |                 |             |
|             |       | Memory Dump - Absolute Addresses - SAU 8                       |        |                 |             |
|             |       | Packet Mnemonic : MemDmpAbsAdd                                 |        |                 |             |
|             |       | APID: 512                                                      |        |                 |             |
|             |       | Type: 6<br>Subtype: 6                                          |        |                 |             |
|             |       | PI1:                                                           |        |                 |             |
|             |       |                                                                |        |                 |             |
|             |       | PI2 :                                                          |        |                 |             |

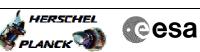

| Step<br>No. | Time     | Astivity/Demarks                                                                                           | TC/TLM | Display/ Branch   | AIT Comment |
|-------------|----------|----------------------------------------------------------------------------------------------------|--------|-------------------|-------------|
| 17.1        | IIme     | Activity/Remarks                                                                                           | IC/ILM | Display/ Branch   | All Comment |
| 1/.1        |          | Check OBSM dump packet processing                                                                          |        |                   |             |
|             |          |                                                                                                    |        |                   |             |
|             |          | Check that the OBSM is processing the incoming memory                                                      |        |                   |             |
|             |          | dump packets.                                                                                              |        |                   |             |
|             |          |                                                                                                    |        |                   |             |
| 18          |          | Save merged image                                                                                          |        | Next Step:<br>END |             |
|             |          |                                                                                                    |        |                   |             |
|             |          |                                                                                                    |        |                   |             |
|             |          | Save merged image with <b>new ID</b> .                                                                     |        |                   |             |
|             |          |                                                                                                    |        |                   |             |
|             |          | End of Sequence                                                                                            |        |                   |             |
|             | OFCP244D | <i>TC Seq. Name</i> :OFCP244D ( ACC SGM A Dmp D )<br>ACC SGM B Gnd image update in Retrieval mode          |        |                   |             |
|             |          | TimeTag Type:                                                                                              |        |                   |             |
|             |          | Sub Schedule ID:                                                                                           |        |                   |             |
|             |          |                                                                                                    |        |                   |             |
|             | 1        |                                                                                                    |        | Next Step:        |             |
| 19          |          | MCS OBSM preparation for Image update in RETRIEVAL mode                                                    |        | 20                |             |
|             |          | mode                                                                                                    |        |                   |             |
|             |          |                                                                                                    |        |                   |             |
|             |          | Note:                                                                                                    |        |                   |             |
|             |          | It is assumed that the OBSM application is already<br>running and the OBSM Desktop is displayed on the MCS |        |                   |             |
|             |          | client.                                                                                                    |        |                   |             |
|             |          | Starting the OBSM application is not covered by the current procedure.                                     |        |                   |             |
|             |          |                                                                                                    |        |                   |             |
|             |          |                                                                                                    |        |                   |             |
| 19.1        |          | Select 'Image UPDATE' from the menu                                                                        |        |                   |             |
|             |          |                                                                                                    |        |                   |             |
|             |          | Select the <b>Image</b> menu of the <b>OBSM Desktop</b> .                                                  |        |                   |             |
|             |          |                                                                                                    |        |                   |             |
|             |          | From the Image menu, select <b>Update</b> .                                                                |        |                   |             |
|             |          | The 'Image Catalog' window opens.                                                                          |        |                   |             |
|             |          |                                                                                                    |        |                   |             |
| 19.2        |          | Select image to be updated                                                                                 |        |                   |             |
|             |          |                                                                                                    |        |                   |             |
|             |          |                                                                                                    |        |                   |             |
|             |          | Select the image to be updated for the memory device                                                       |        |                   |             |
|             |          | ASGMBMEM.                                                                                                  |        |                   |             |
|             |          | The 'Image UPDATE' window opens.                                                                           |        |                   |             |
|             |          |                                                                                                    |        |                   |             |
| 19.3        |          | Start dump TM packets processing                                                                           |        |                   |             |
|             |          |                                                                                                    |        |                   |             |
|             |          |                                                                                                    |        |                   |             |
|             |          | Set retrieval start and stop time and start retrieval                                                      |        |                   |             |
|             |          | of TM packets using the <b>PLAY buttons</b> .                                                              |        |                   |             |
|             |          |                                                                                                    |        |                   |             |

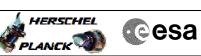

| Step |      |                                                                                                    |        |                   |             |
|------|------|----------------------------------------------------------------------------------------------------|--------|-------------------|-------------|
| No.  | Time | Activity/Remarks                                                                                                    | TC/TLM | Display/ Branch   | AIT Comment |
| 20   |      | Retrieve and process TM(6,6) packets                                                                                                    |        | Next Step:<br>21  |             |
|      |      | Use the <b>STEP</b> button to retrieve and process the $TM(6,6)$ packets, packet by packet and starting from the time shown in the packet time field.                                                                                                    |        |                   |             |
|      |      | OR                                                                                                    |        |                   |             |
|      |      | Use the <b>PLAY</b> button to retrieve and process the $TM(6,6)$ packets in automated mode.                                                                                                    |        |                   |             |
|      |      | Pressing the PLAY button, the display will start to<br>retrieve and process packets, starting from the time<br>shown in the packet time field. This processing will<br>stop automatically when a packet is received which<br>creation time is greater than the one contained in the<br>end time field. |        |                   |             |
|      |      |                                                                                                    |        |                   |             |
| 20.1 |      | Check OBSM dump packet processing                                                                                                    |        |                   |             |
|      |      |                                                                                                    |        |                   |             |
|      |      | Check that the OBSM is processing the retrieved memory dump packets.                                                                                                    |        |                   |             |
|      |      |                                                                                                    |        |                   |             |
| 21   |      | Save merged image                                                                                                    |        | Next Step:<br>END |             |
|      |      |                                                                                                    |        |                   |             |
|      |      | Save merged image with <b>new ID</b> .                                                                                                    |        |                   |             |
|      |      |                                                                                                    |        |                   |             |
|      |      | End of Sequence                                                                                                    |        |                   |             |
|      |      | End of Procedure                                                                                                    |        |                   |             |